# **AIPHONE®**

# **Sistema IXG**

**Arrendatario estación Arrendatario estación (con asistencia para discapacitados) IXG-2C7 IXG-2C7-L**

# **Manual de funcionamiento**

**Versión de software 3.00 o posterior**

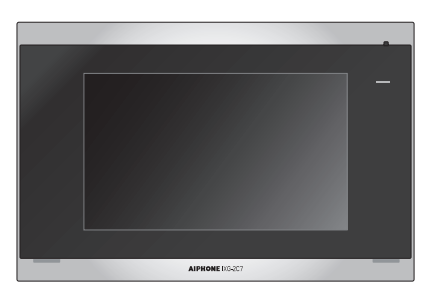

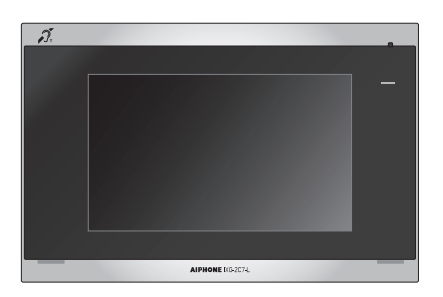

IXG-2C7 IXG-2C7-L

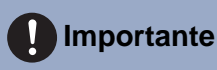

- Asegúrese de leer este documento (Manual de funcionamiento) para poder utilizar el producto de manera adecuada.
- Las ilustraciones e imágenes utilizadas en este manual pueden diferir del producto actual.

# <span id="page-1-1"></span><span id="page-1-0"></span>**Información bibliográfica**

La información importante correspondiente al funcionamiento correcto y a lo que usted debe tener en cuenta se indica con los símbolos que aparecen a continuación.

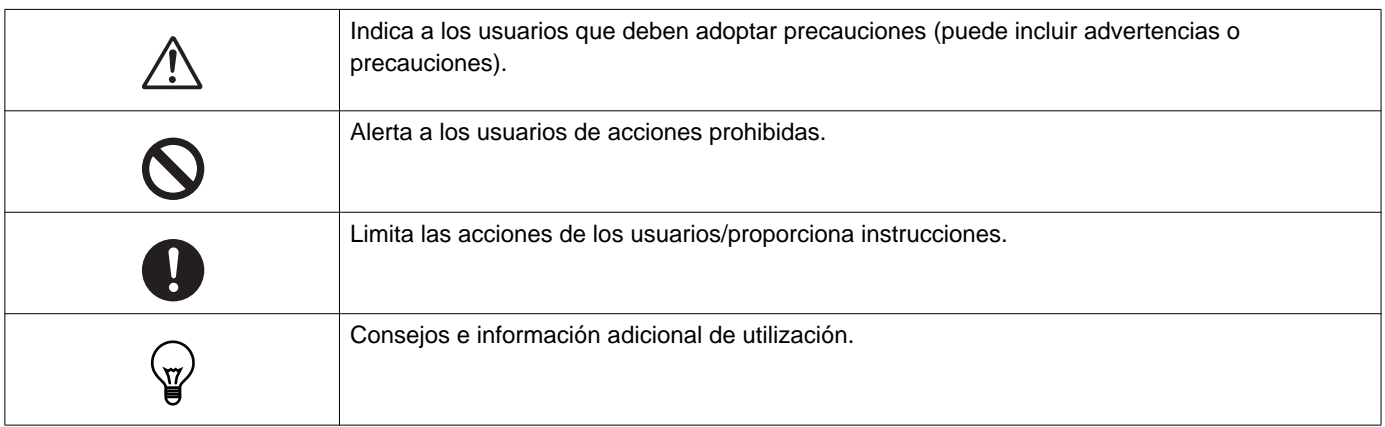

- Los términos y nombres de botones que aparecen en la estación y en las pantallas de PC se indican con **[XXXX]**.
- Las páginas de referencia se muestran como "Título (→ página XX)".
- En este documento, la Estación de puerta de vídeo y las estaciones de puerta sin cámara se denominan de forma colectiva como "Estación de puerta".
- "Estación de puerta de vídeo" se utiliza al describir la operación y la explicación sobre las Estaciones vídeo.
- Las aplicaciones de intercomunicación se denominarán "Apps".
- El código QR es una marca registrada de Denso Wave Incorporated.

## <span id="page-2-1"></span><span id="page-2-0"></span>**Precauciones**

**Advertencia Este símbolo indica que si se utiliza el dispositivo de forma incorrecta o se ignoran estas precauciones pueden producirse lesiones graves o mortales.**

### **No desmonte ni modifique la estación.** Esto puede provocar un incendio o una descarga eléctrica.

### **Mantenga la estación alejada de cualquier líquido.**

Si ocurre, quite el cable LAN. De lo contrario, puede provocar un incendio o una descarga eléctrica.

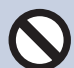

### **Mantenga la estación alejada de materiales inflamables.**

Si ocurre, quite el cable LAN de la estación. Esto puede provocar un incendio o una descarga eléctrica.

**Si detecta humo, un olor inusual, un sonido extraño, o si la estación está dañada, desconecte de inmediato el cable LAN de la estación.**

Esto puede provocar un incendio o una descarga eléctrica.

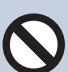

**No abra la estación en ninguna circunstancia.** El voltaje de algunos componentes internos puede causar una descarga eléctrica.

**Precaución No seguir estas instrucciones podría causar lesiones personales o daños materiales.**

### **No intente cubrir, aislar o tapar la estación de ninguna manera.**

Esto puede provocar un incendio o un funcionamiento defectuoso.

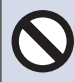

### **No ejerza una presión excesiva en la pantalla LCD.**

Si se perfora la pantalla puede provocar una lesión.

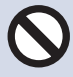

### **Si se perfora la pantalla LCD, no toque el cristal líquido que se encuentra dentro.**

Podría provocar una inflamación.

- Si ingiere el cristal líquido, haga gárgaras con agua y consulte a su médico de inmediato.
- Si entra en contacto, eniuague o lave con agua la zona meticulosamente y consulte a su médico.

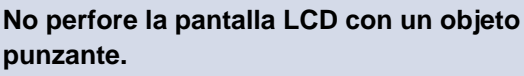

 Si se perfora la pantalla puede, provocar una lesión.

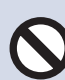

### **No ponga el oído cerca del altavoz cuando utilice la estación.**

Puede provocarle daños en el oído si se emite un sonido fuerte y repentino.

# <span id="page-3-0"></span>**Precauciones en el manejo**

### **Solicitudes**

- Este producto no puede conectarse directamente a las líneas de comunicación (incluidas las WIFI públicas) de las empresas de telecomunicaciones. Cuando conecte este producto a Internet, asegúrese de hacerlo a través de un router, etc.
- Mantenga la unidad a más de 1 m de una radio o un televisor.
- Mantenga la estación a más de 20 cm de los dispositivos inalámbricos, como routers o teléfonos inalámbricos. Estos dispositivos pueden provocar distorsiones en la imagen y el sonido.
- Hable a una distancia máxima de 30 cm de la estación. Si usted se aleja mucho, la otra persona podría tener dificultades para escuchar la comunicación.
- Para evitar que se produzcan problemas inesperados debido a la filtración de la información exclusiva almacenada en el dispositivo, el cliente tiene la responsabilidad de eliminar las configuraciones, los vídeos o audio grabados y otra información almacenada en el dispositivo, al descartar, transferir o devolver el dispositivo. Para eliminar esta información, contacte con el guardia o la empresa administradora.
- Cuando utilice timbres u otros dispositivos de una marca que no sea Aiphone con este sistema, hágalo de acuerdo con las especificaciones y garantías suministradas por el fabricante y el vendedor.
- No instale la estación en lugares expuestos directamente a la luz solar. De ser necesario, proteja la estación de la luz solar ya que podría tener dificultades para ver la pantalla.
- Cuando instale o utilice la estación, respete el derecho a la privacidad de los sujetos, ya que el propietario del sistema es el responsable de que se publiquen señales o advertencias de acuerdo con las normativas locales.
- Asegúrese de solicitar y guardar el archivo de configuración del sistema. Si se pierde el archivo de configuración, posiblemente no se pueda recuperar y se necesite crear un archivo de configuración nuevo.

### **Avisos**

- Aiphone no se hará responsable de ningún daño resultante del contenido o de las especificaciones de este producto.
- Aiphone no se hará responsable de ningún daño resultante de un funcionamiento defectuoso, defectos o mal uso de este producto.
- Esta estación no puede utilizarse durante interrupciones eléctricas.
- Si la estación se usa en zonas en las que hay dispositivos inalámbricos de uso comercial como un transmisor o teléfonos móviles, puede producirse un funcionamiento defectuoso.
- Esta estación está diseñada solo para ser usada en interiores. No se puede usar en exteriores.
- Esta estación no ha sido diseñada para proteger vidas o bienes. Aiphone no se hará responsable de ningún accidente grave, desastre o daño físico.
- Debe tenerse en cuenta que el panel LCD, tendrá inevitablemente una pequeña parte de los elementos de la imagen siempre iluminados o no iluminados en absoluto. Esto no se considera un funcionamiento defectuoso de la estación.
- La unidad principal puede estar un poco caliente. Sin embargo, no se trata de un funcionamiento defectuoso.
- Las llamadas de manos libres son un método de conmutación automática entre el transmisor y el receptor, de manera que el más alto de los dos adquiere prioridad, haciéndose audible por el más bajo de los dos. Si la zona cercana a la unidad tiene un sonido alto, la llamada puede interrumpirse, haciendo que sea difícil responder.
- Durante la comunicación, es posible que la voz no se emita con claridad si habla antes de que la otra persona haya terminado de hablar. La comunicación no sufrirá interrupciones si espera hasta que la otra persona haya terminado antes de hablar.
- La función de reducción de ruido puede identificar algunos tonos como ruidos y cortar la transmisión de dichos tonos. Esto no significa que se trate de un funcionamiento defectuoso.
- La iluminación de colores cálidos sobre la estación de puerta puede cambiar el tono de la imagen de la pantalla.
- Si la luz penetra la cámara, el brillo de la pantalla LCD podría parpadear, mientras que el objeto de la cámara podría oscurecerse debido a la luz de fondo. Esto no significa que se trate de un funcionamiento defectuoso.
- Cuando esté colgado en la pared, la parte superior de la estación puede oscurecerse. Esto no es una señal de un funcionamiento defectuoso.
- El fondo o los colores pueden diferir de la imagen real si aparece un patrón de rayas u otro patrón fino. Esto no significa que se trate de un funcionamiento defectuoso.
- Si una luz LED, fluorescente, etc., penetra en la cámara de la estación vídeo o en otro producto, podrían aparecer franjas negras en la pantalla LCD, la pantalla podría parpadear o los colores podrían cambiar. Esto no significa que se trate de un funcionamiento defectuoso.
- Si la temperatura exterior disminuye rápidamente (como después de llover), se podría empañar debido a la diferencia de temperatura entre el interior y el exterior de la Estación vídeo, la Estación de entrada o la cámara de red, provocando que la imagen sea borrosa. Sin embargo, no se trata de un funcionamiento defectuoso y volverá a la normalidad cuando no haya más diferencia de temperatura.
- Aiphone no asume ninguna responsabilidad por la corrupción de la información guardada (como cambios o eliminación de la información guardada). Tenga esto en cuenta.
- Si la comunicación está saturada o las llamadas se llevan a cabo desde múltiples estaciones vídeo en el sistema, el sonido podría disminuir, retrasarse o, de otro modo, no funcionar con normalidad.
- Aiphone no se hará responsable de ningún daño resultante de retrasos o de la incapacidad de proveer este servicio o de errores/pérdidas en los métodos de comunicación por cualquier motivo que escape de la responsabilidad de Aiphone, como cortes en dispositivos de red o cortes en la línea o en los métodos de comunicación.
- Aiphone no se hace responsable de ningún daño derivado de la filtración o manipulación de la información, al acceso no autorizado a la misma o cualquier otra razón durante la transmisión de la información.
- Los servicios y las funciones disponibles están limitadas en función de las especificaciones del sistema instalado.
- El sistema incluye dispositivos tales como Switches PoE que utilizan componentes que tienen una duración finita. Los componentes con una duración finita deben sustituirse a intervalos regulares.

### **Avisos**

- Si utiliza una luz fluorescente se podrían alterar los colores periódicamente (desbalance de color). Esto no significa que se trate de un funcionamiento defectuoso.
- La fecha y la hora mostrada en la estación volverá al valor inicial si el producto se apaga, como durante un corte eléctrico.
- Este dispositivo solo debe instalarse en paredes. No puede utilizarse sobre una mesa.
- La estación puede dejar de estar operativa cuando actualice los ajustes del sistema.
- Cuando se ponga el audífono en modo T y se acerque a la unidad, el sistema de intercomunicación puede verse afectado por interferencias de radiofrecuencia, etc., en función del entorno de instalación.
- Si el destino de la llamada está ubicado en un entorno propenso al eco, su voz y el ruido ambiente pueden generar eco y escucharse en la estación durante una llamada. Ello se puede mejorar ajustando el volumen del micrófono en esta estación o el volumen de recepción en la otra estación.

### **Acerca de la seguridad de red**

Este sistema se utiliza mientras está conectado a una red, por lo que puede estar expuesto a los siguientes riesgos:

- Vulneración o filtración de datos a través del sistema.
- Operación ilícita, daño o interrupción del sistema por parte de terceros.

Para prevenir tales riesgos de seguridad, deberá aplicar, bajo su propia responsabilidad, medidas de seguridad en la red, tales como las siguientes:

- El sistema se debe utilizar en una red protegida por un cortafuegos o similar.
- Cuando utilice esta unidad en un sistema junto con ordenadores y dispositivos similares, asegúrese de que estos estén protegidos contra virus informáticos, programas ilícitos y similares.
- Para evitar filtraciones de datos de vídeo o audio, datos de autenticación (nombres de usuario y contraseñas), datos de correo electrónico de notificación y similares, aplique medidas como la restricción del acceso mediante la autenticación de usuarios.
- Almacene los datos de autenticación (nombres de usuario y contraseñas) de forma segura y fuera de la vista de terceros.
- No instale el sistema ni los cables de forma que puedan manipularse o destruirse fácilmente.

# Tabla de contenido

### 1 Precauciones

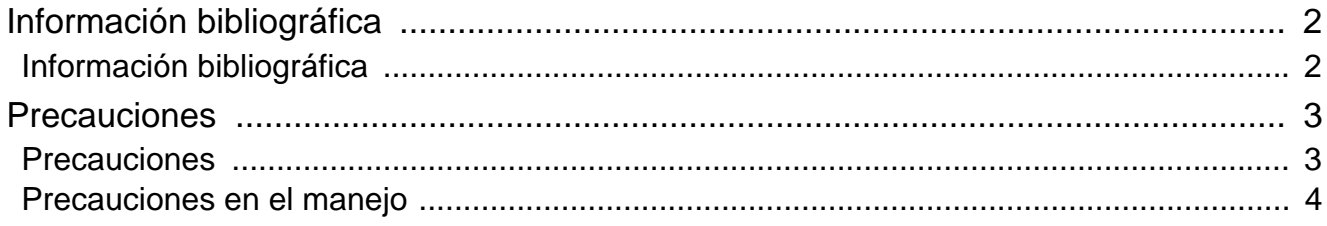

### 2 Antes de utilizar

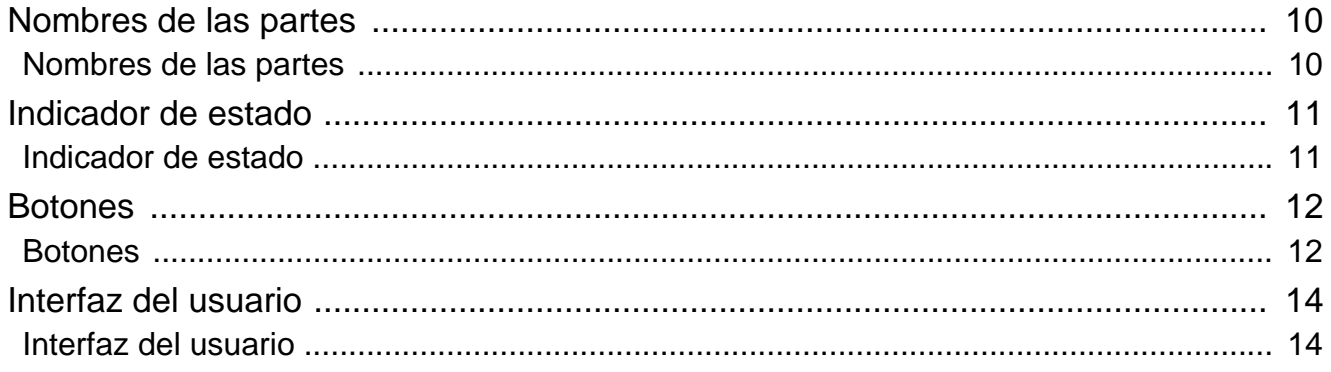

### 3 Cómo utilizar

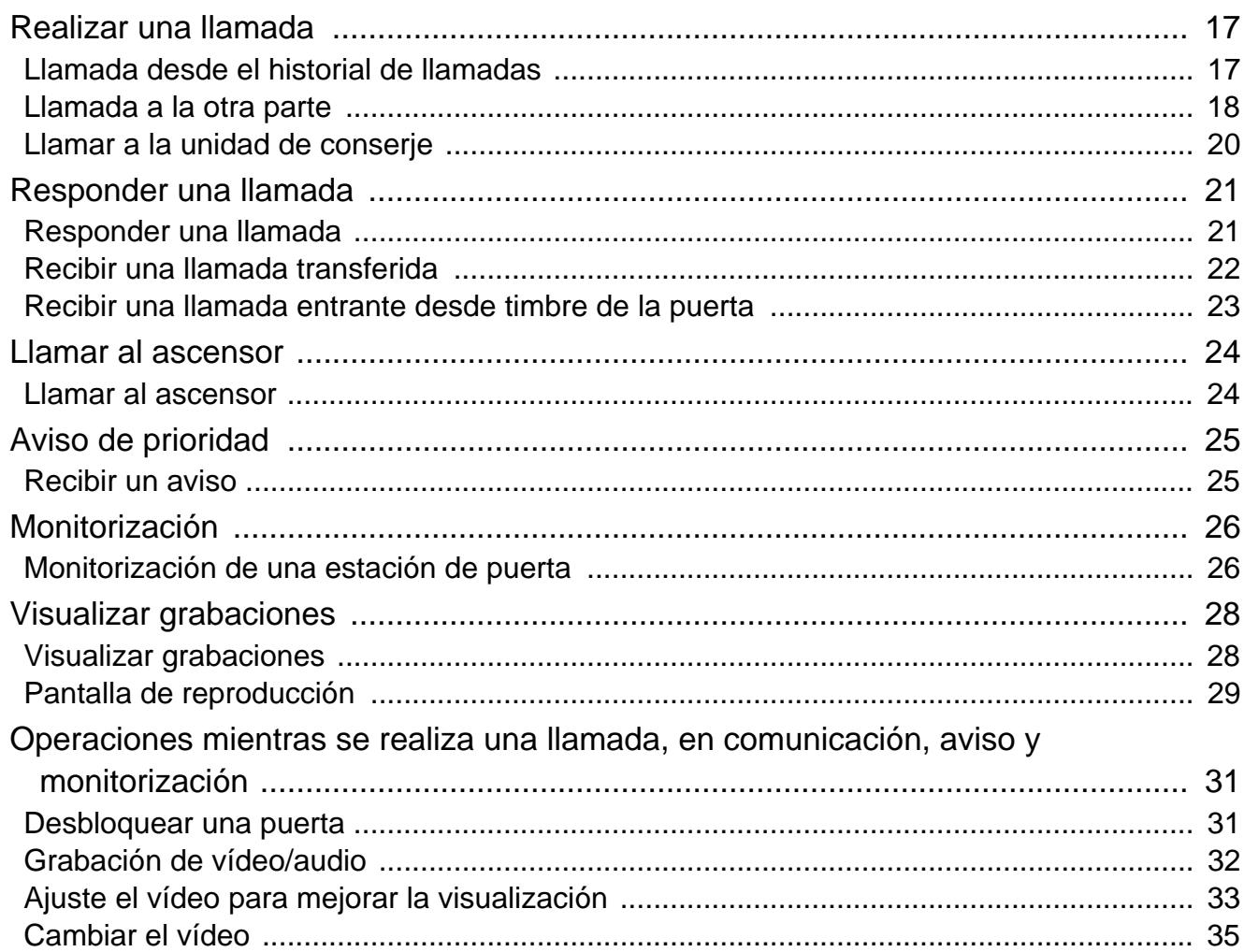

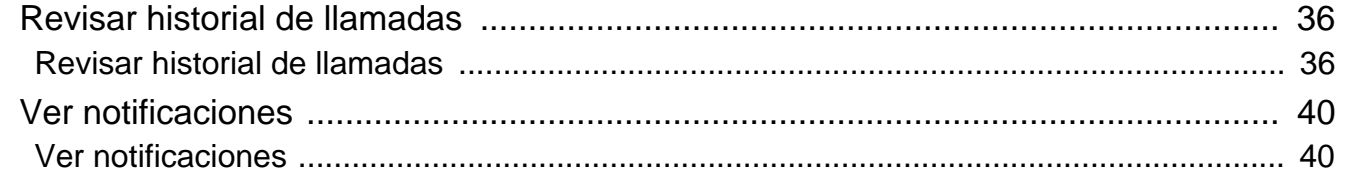

## 4 Ajustes y correcciones

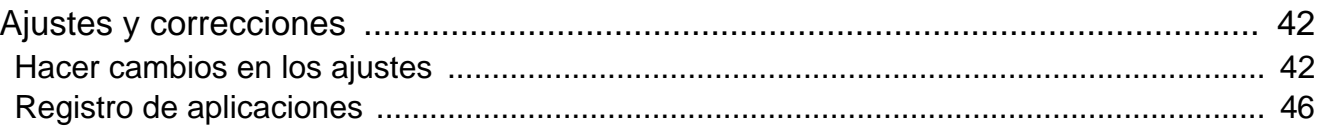

### 5 Otro

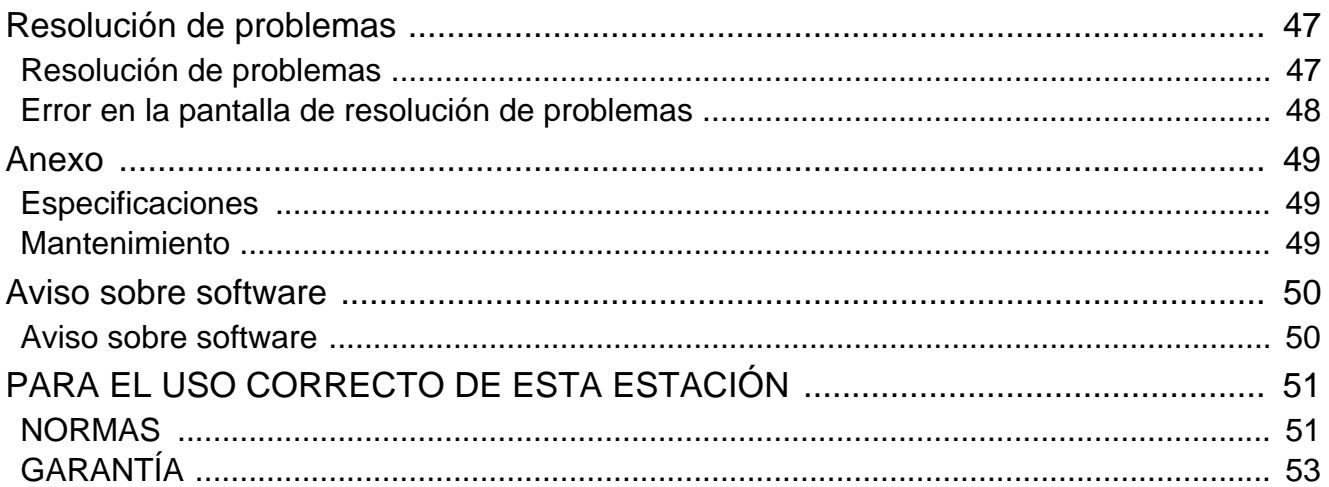

# <span id="page-9-1"></span><span id="page-9-0"></span>**Nombres de las partes**

### **Arrendatario estación IXG-2C7 e IXG-2C7-L (compatible con audífono)**

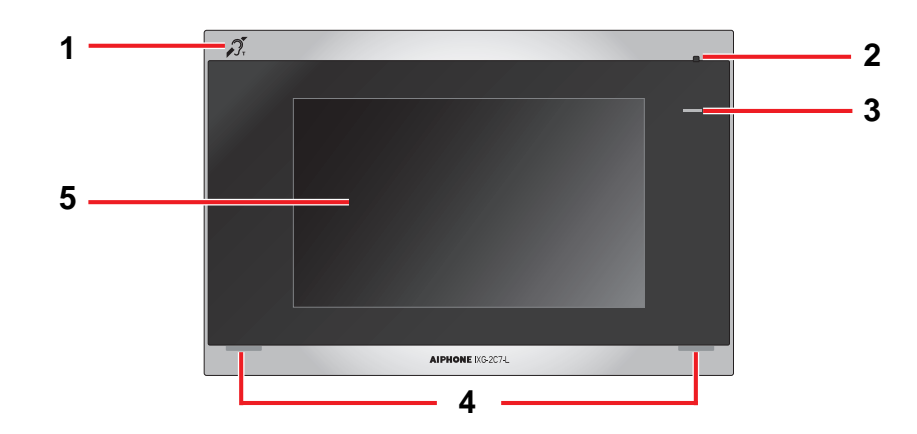

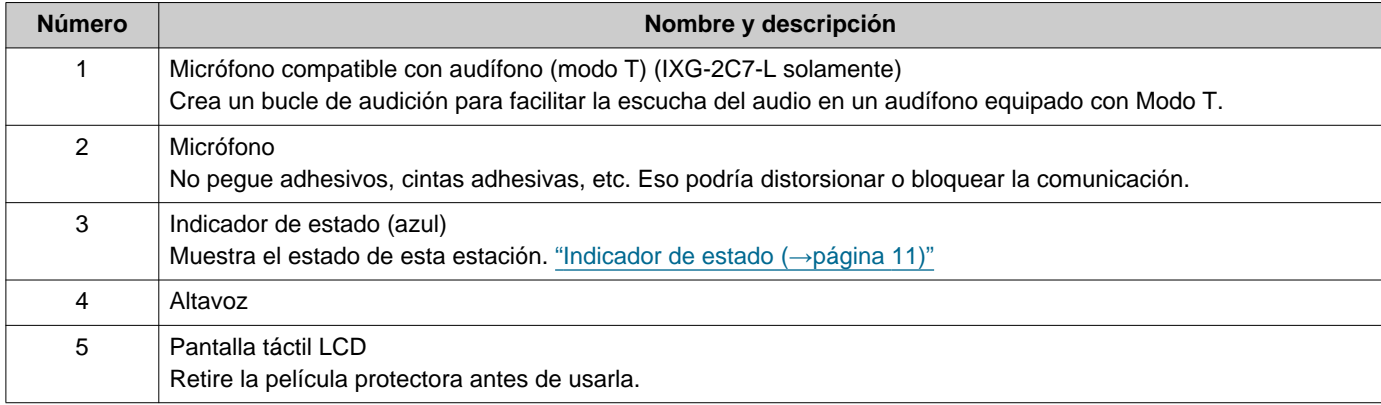

# <span id="page-10-1"></span><span id="page-10-0"></span>**Indicador de estado**

### <span id="page-10-3"></span>**IXG-2C7-L**

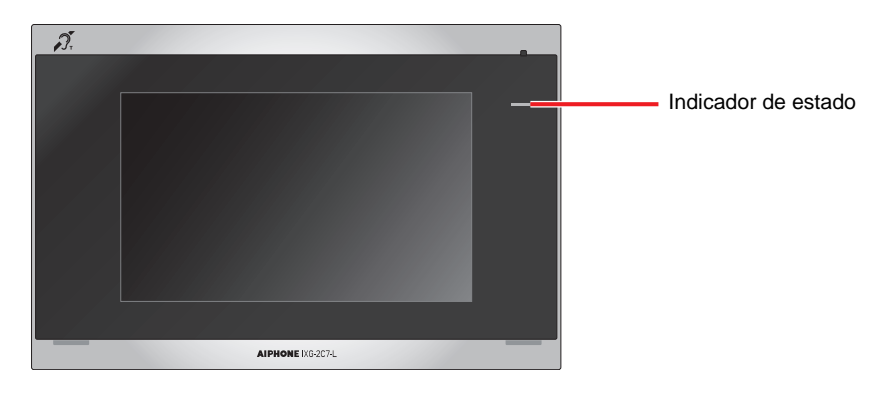

### -  $\frac{1}{2}$ : encendida; □ : apagada

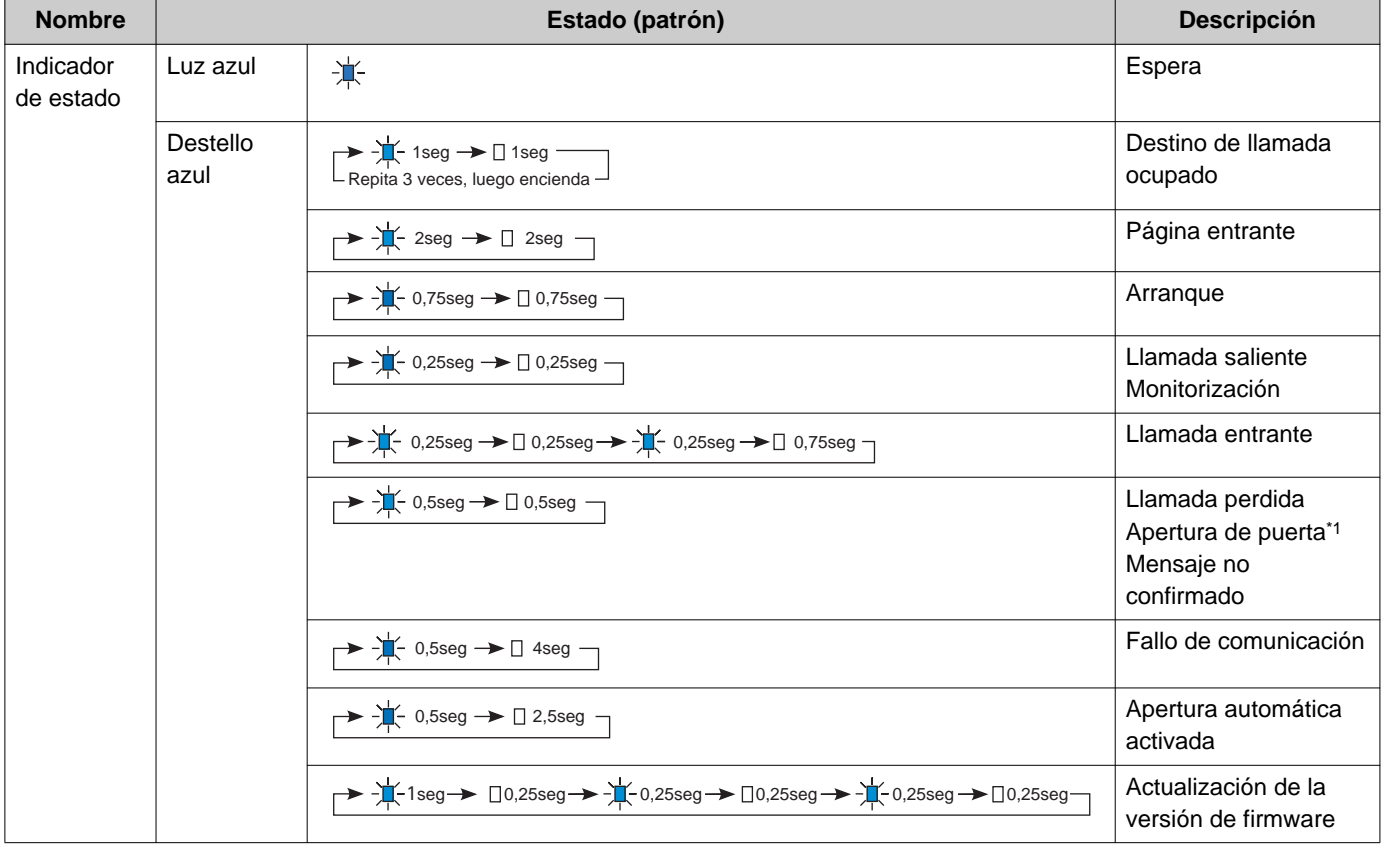

<span id="page-10-2"></span>\*1 Si el tiempo máximo de la apertura de puerta está configurado en 3 segundos, parpadeará en un intervalo de 3 segundos.

## <span id="page-11-1"></span><span id="page-11-0"></span>**Botones**

### **Ej.: pantalla de Comunicación Ej.: pantalla de Ajustes**

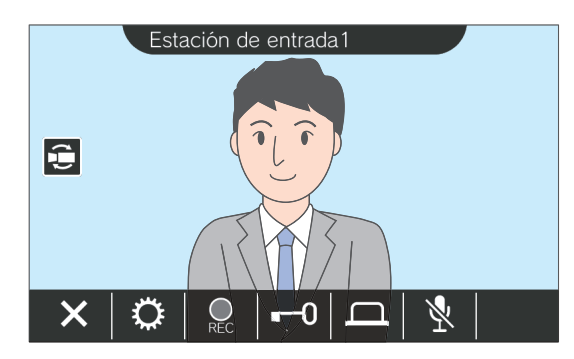

<span id="page-11-2"></span>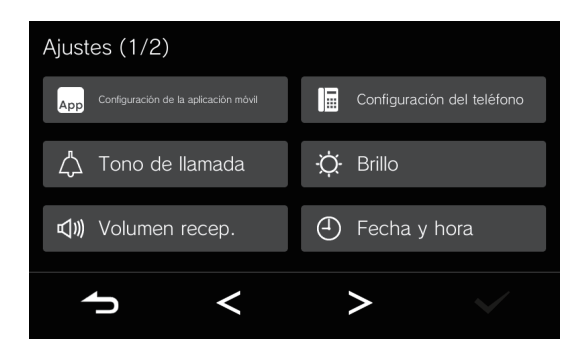

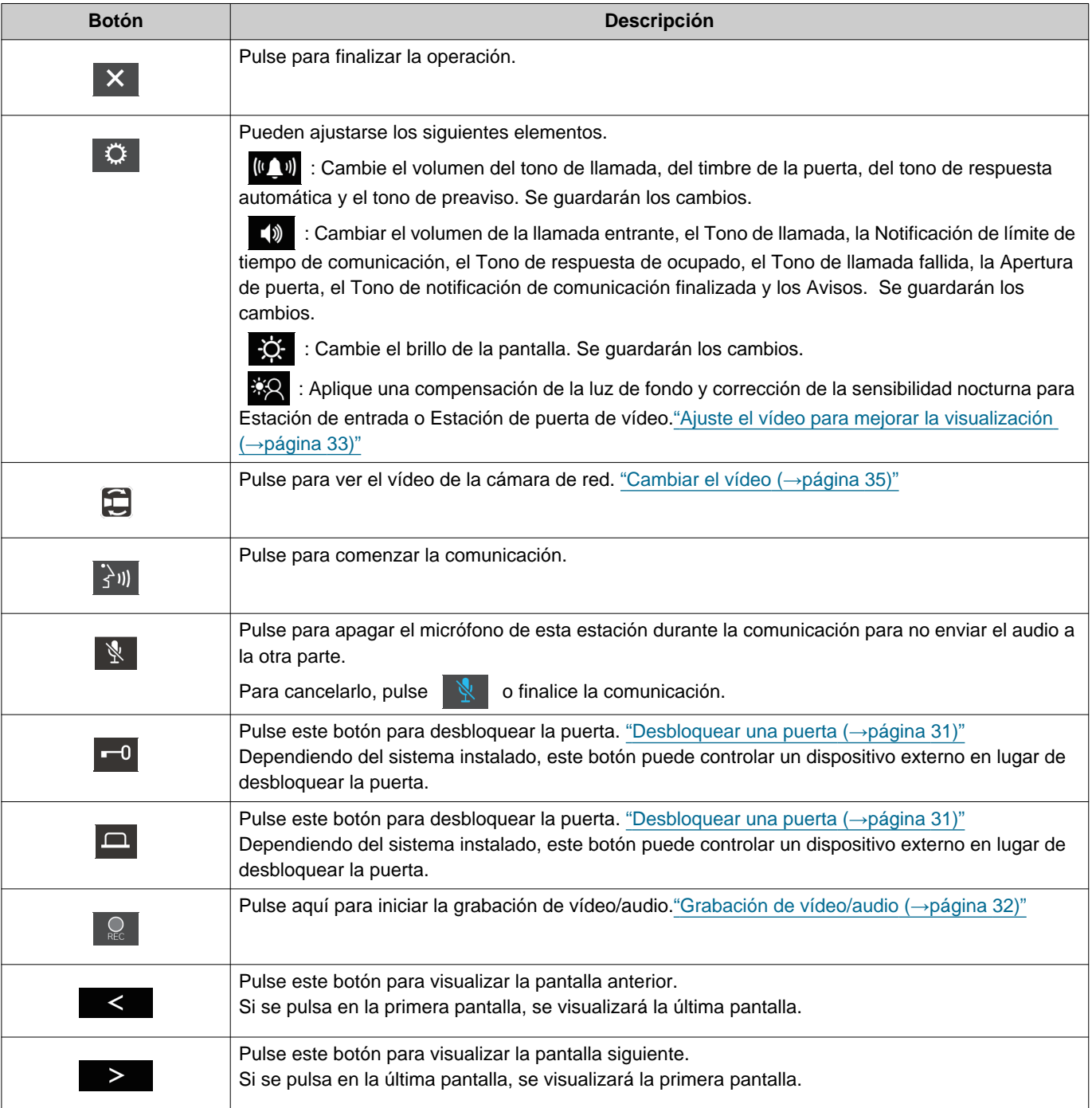

2 Antes de utilizar **1996** Botones

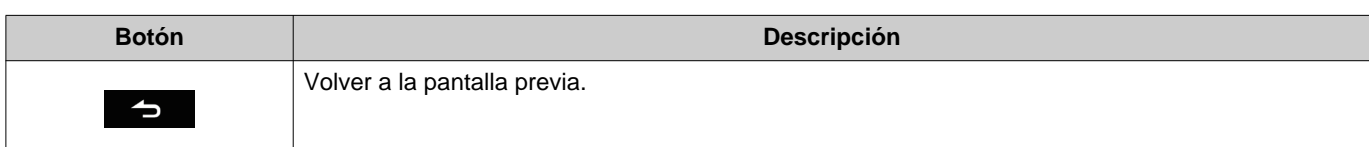

• La visualización del botón varía en función del sistema instalado.

# <span id="page-13-1"></span><span id="page-13-0"></span>**Interfaz del usuario**

La visualización de la pantalla depende de los ajustes. En modo de espera, la pantalla LCD está apagada.

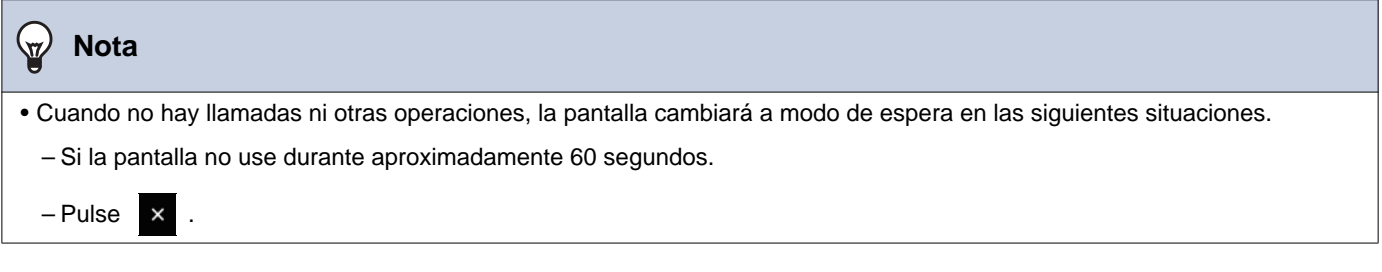

### **Pantalla de inicio**

Muestra la pantalla de inicio en las situaciones siguientes.

- Pulse la pantalla táctil LCD cuando la estación esté en modo de espera.
- Al recibir una llamada entrante del timbre de la puerta

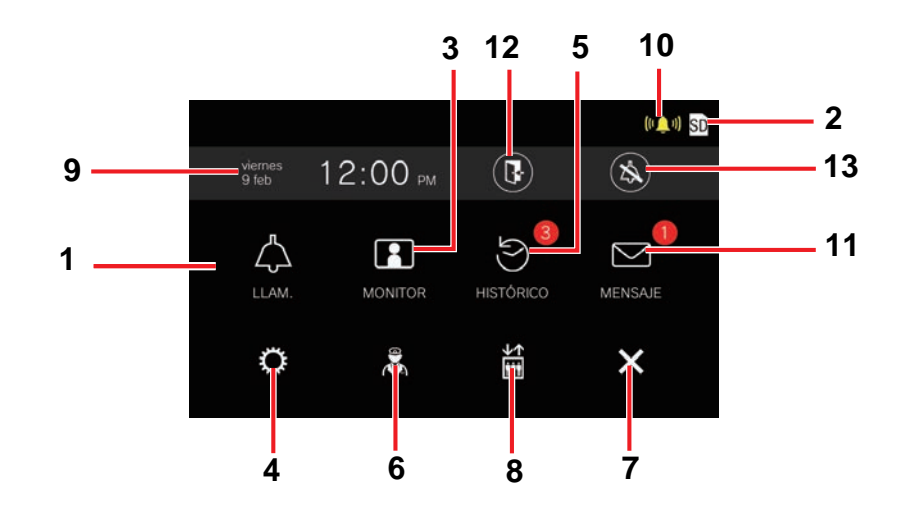

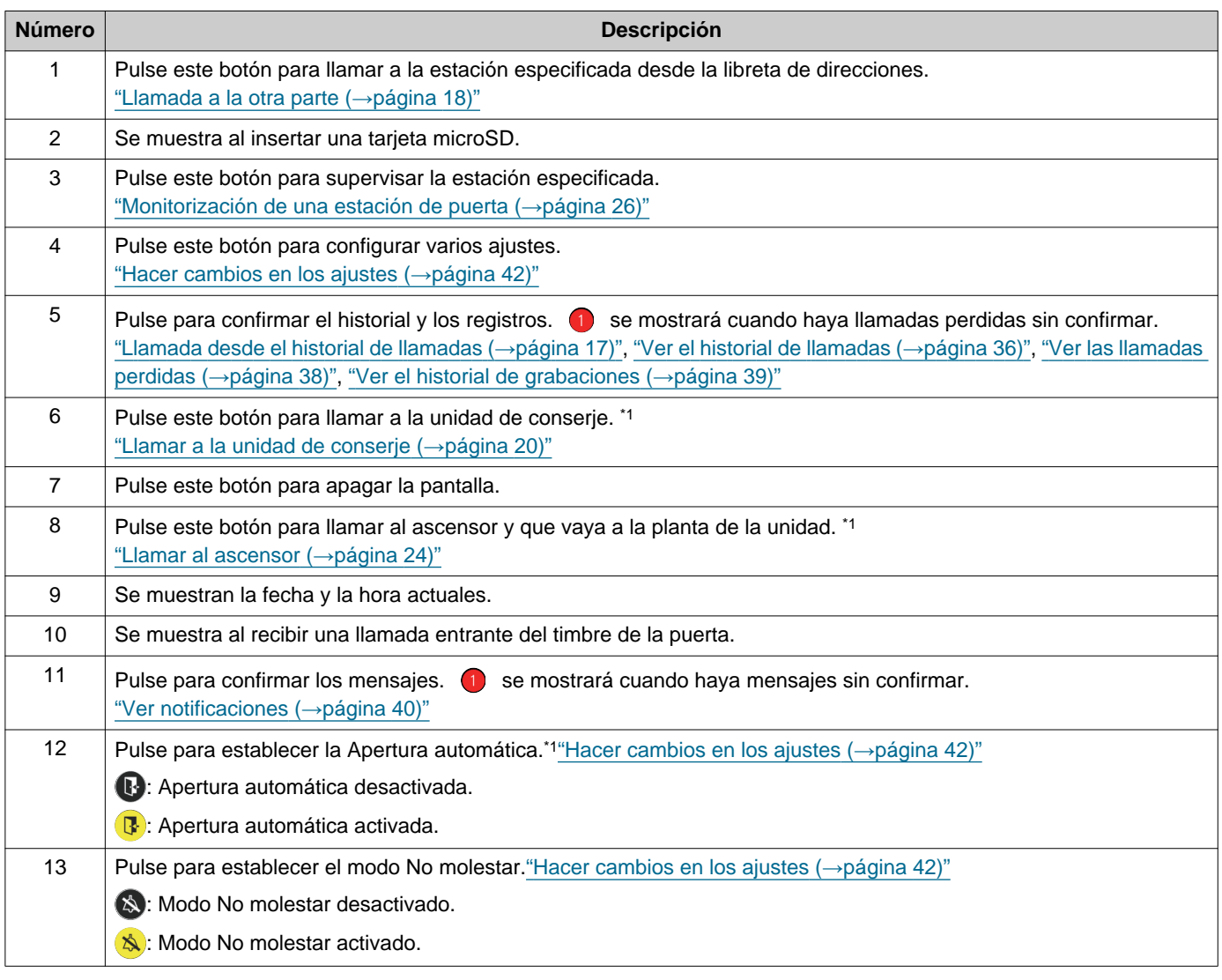

<span id="page-14-0"></span>\*1 Dependiendo de los ajustes, es posible que no se muestre.

### <span id="page-15-0"></span>**Pantalla de operaciones**

La pantalla siguiente se muestra al iniciar una comunicación con la otra parte.

### Ej.: pantalla de Comunicación

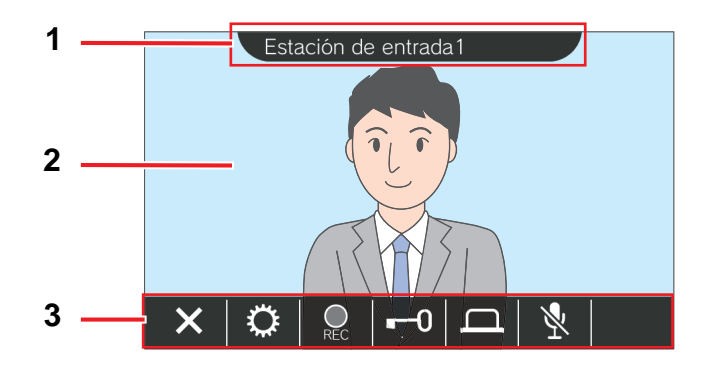

Cuando se recibe una llamada de una estación de vídeo Cuando se recibe una llamada de una estación de audio

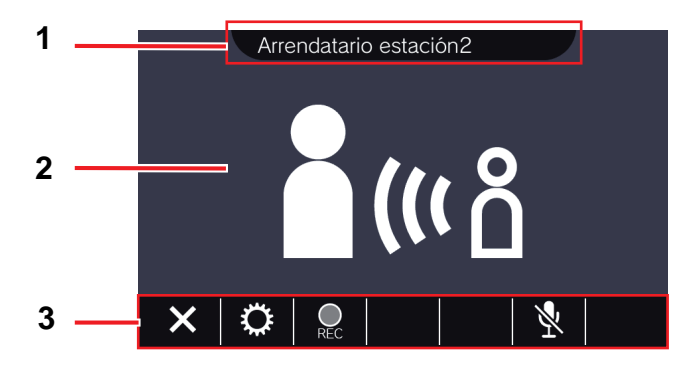

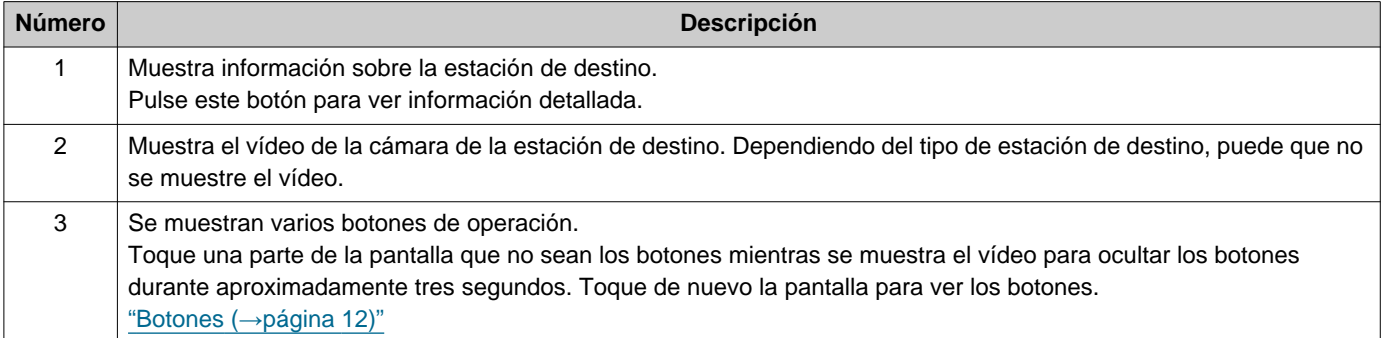

# <span id="page-16-2"></span><span id="page-16-1"></span><span id="page-16-0"></span>**Llamada desde el historial de llamadas**

Si no hay ninguna respuesta al recibir una llamada, el historial de llamadas se guarda como llamadas perdidas.

se mostrará cuando haya llamadas perdidas.

no se mostrará si se responde desde otra estación.

Realice una llamada desde el historial si la llamada no se realizó desde una Estación de entrada o Estación de puerta.

*1.* Pulse **[HISTÓRICO]** en la pantalla de inicio.

**2.** Pulse

• Se muestra la pantalla de llamadas perdidas.

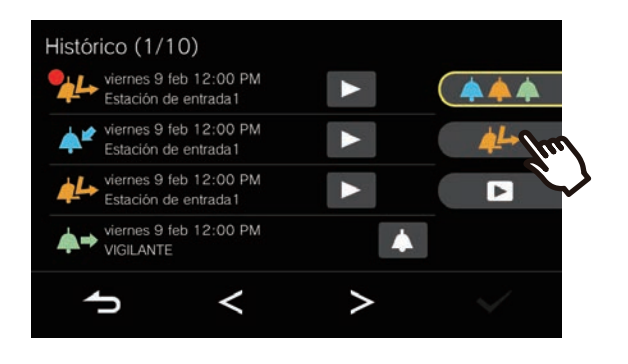

3. Pulse el icono **4** para realizar una llamada.

**5.** Pulse **x** para finalizar la comunicación.

### **Nota**

- La llamada saliente finalizará de forma automática cuando transcurra el tiempo de tono de llamada previamente programado. Se emitirá un sonido de notificación cuando finaliza la llamada saliente.
- Si una llamada con una prioridad superior se recibe de otra estación mientras se efectúa una llamada o durante una comunicación, la llamada se interrumpirá y la estación atenderá a la llamada prioritaria.
- La comunicación finaliza de forma automática transcurridos aproximadamente tres minutos. Se emitirá un sonido de notificación aproximadamente 10 segundos antes.
- La duración de la llamada no puede prolongarse en esta estación. Si se prolonga la comunicación en la estación de destino, se prolongará la duración de la llamada.
- La prioridad de la llamada es "Normal".
- *4.* Hable cuando la otra parte responda.

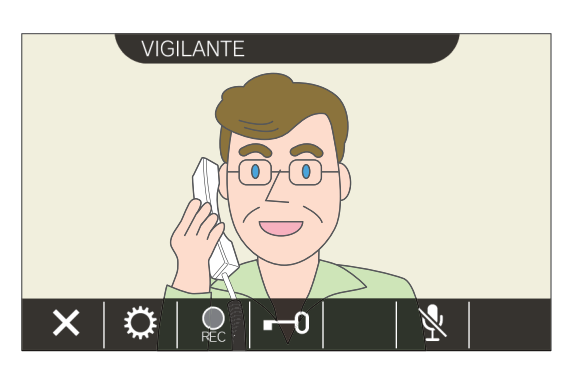

• Consulte "Botones (→[página 12\)"](#page-11-2) para ver las operaciones disponibles durante una llamada.

## <span id="page-17-1"></span><span id="page-17-0"></span>**Llamada a la otra parte**

Realice una llamada a una de las siguientes unidades o estaciones usando el botón de llamada.

- Unidad de conserje
- Área interior
- Unidad comercial
- Otras unidades residenciales
- Otra Arrendatario estación, Subestación teléfono, Apps móviles o Teléfonos en la misma unidad residencial. (Todas las estaciones, apps y teléfono)
- Otra Arrendatario estación, Subestación teléfono en la misma unidad residencial. (Todas las estaciones)
- Apps móviles y Teléfonos en la misma unidad residencial. (Todas las Apps y teléfono)
- Una sola Arrendatario estación o Subestación teléfono en la misma unidad residencial. (Individual)

La llamada se realizará a todas las Apps móviles si hay varias disponibles en la misma unidad residencial. Se establecerá comunicación con la primera App móvil que responda.

*1.* Pulse **[LLAM.]** en la pantalla de inicio.

*3.* Hable cuando la otra parte responda.

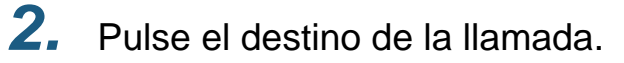

• Se realiza la llamada a la parte seleccionada.

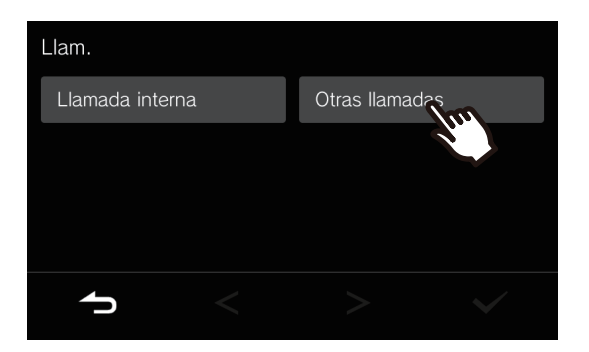

• Se escucha el tono de llamada.

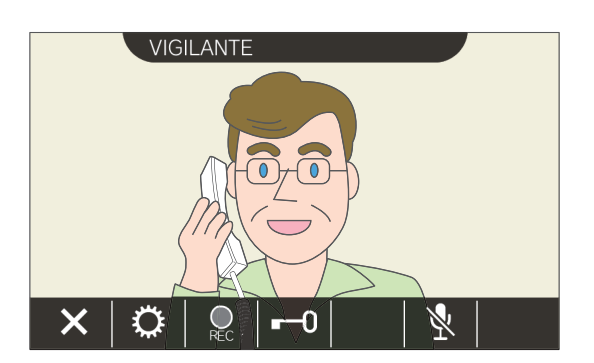

- Dependiendo de la estación de destino, es posible que no se muestre ningún vídeo. Se muestra la pantalla "Cuando se recibe una llamada de una estación de audio" en la sección ["Pantalla de operaciones](#page-15-0) (→[página 16\)".](#page-15-0)
- Consulte "Botones (→[página 12\)"](#page-11-2) para ver las operaciones disponibles durante una llamada.

4. Pulse **X** para finalizar la comunicación.

#### $\small\textcircled{\tiny\bf k}$ **Nota**

- La llamada saliente finalizará de forma automática cuando transcurra el tiempo de tono de llamada previamente establecido. Se emite un sonido de notificación cuando finaliza la llamada saliente.
- Si una llamada con una prioridad superior se recibe de otra estación mientras se efectúa una llamada o durante una comunicación, la llamada se interrumpirá y la estación atenderá a la llamada prioritaria.
- La comunicación finaliza de forma automática transcurridos aproximadamente tres minutos. Se emitirá un sonido de notificación aproximadamente 10 segundos antes.
- La duración de la llamada no puede prolongarse en esta estación. Si se prolonga la comunicación en la estación de destino, se prolongará la duración de la llamada.
- La prioridad de la llamada es "Normal".

# <span id="page-19-1"></span><span id="page-19-0"></span>**Llamar a la unidad de conserje**

Se puede llamar a la unidad de conserje registrada usando el botón de conserje.

Dependiendo de la configuración, cuando  $\frac{1}{\sqrt{2}}$  no se muestre en la Pantalla de inicio, seleccionar conserje debajo **[LLAM.]** en la Pantalla de inicio para llamar al conserje.

- 1. Pulse **8** en la pantalla de inicio.
	- Se reproducirá el tono de llamada.
- *2.* Hable con el destinatario.

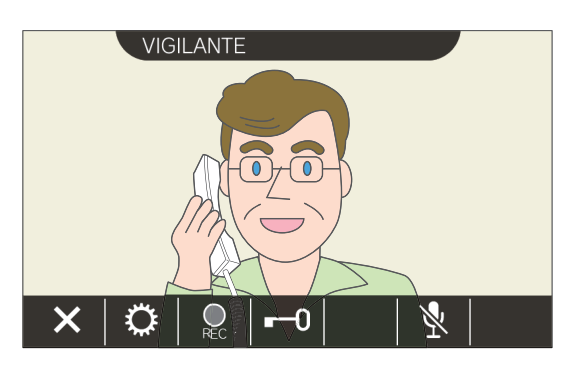

• Consulte "Botones (→[página 12\)"](#page-11-2) para ver las operaciones disponibles durante una llamada.

### 3. Pulse  $\times$  para finalizar la comunicación.

#### **Nota**  $\sqrt{2}$

- La llamada saliente finalizará de forma automática cuando transcurra el tiempo de tono de llamada previamente establecido. Se emite un sonido de notificación cuando finaliza la llamada saliente.
- Si una llamada con una prioridad superior se recibe de otra estación mientras se efectúa una llamada o durante una comunicación, la llamada se interrumpirá y la estación atenderá a la llamada prioritaria.
- La comunicación finaliza de forma automática transcurridos aproximadamente tres minutos. Se emitirá un sonido de notificación aproximadamente 10 segundos antes.
- La duración de la llamada no puede prolongarse en esta estación. Si se prolonga la comunicación en la estación de destino, se prolongará la duración de la llamada.
- La prioridad de la llamada es "Normal".

# <span id="page-20-1"></span><span id="page-20-0"></span>**Responder una llamada**

Cuando haya una llamada entrante, el indicador de estado parpadeará y se reproducirá el tono de llamada. Se reproduce el vídeo de la estación de destino y se puede realizar la comunicación respondiendo a la llamada. Al recibir una llamada individual desde otra Arrendatario estación en la misma unidad residencial, y dependiendo de la configuración, el tono de respuesta automática sonará y se iniciará la comunicación de forma automática.

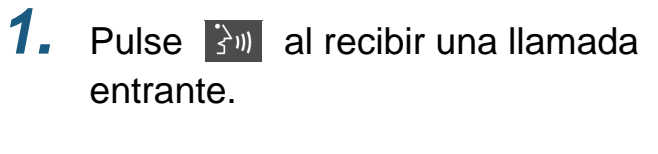

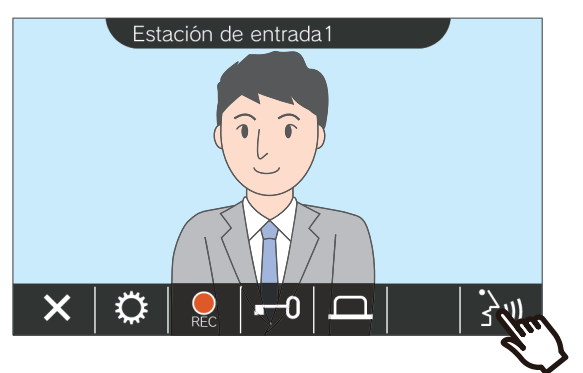

- Dependiendo de la estación de destino, es posible que no se muestre ningún vídeo. Se muestra la pantalla "Cuando se recibe una llamada de una estación de audio" en la sección ["Pantalla de operaciones](#page-15-0) (→[página 16\)".](#page-15-0)
- Consulte "Botones (→[página 12\)"](#page-11-2) para ver las operaciones disponibles al recibir una llamada entrante durante una llamada.

### **Nota**

- Dependiendo de los ajustes, puede que no se reproduzca el tono de llamada.
- Si un aviso o una llamada con mayor prioridad se recibe de otra estación mientras se está en una llamada entrante, esta se interrumpirá y la estación atenderá al aviso o a la llamada que tenga mayor prioridad.
- Si una llamada de más prioridad se recibe de otra estación durante la comunicación, la llamada se interrumpirá y la estación atenderá a la llamada prioritaria.
- La comunicación finaliza de forma automática transcurridos aproximadamente tres minutos. Se emitirá un sonido de notificación aproximadamente 10 segundos antes.
- La duración de la llamada no puede prolongarse en esta estación. Si se prolonga la comunicación en la estación de destino, se prolongará la duración de la llamada.
- Dependiendo de la configuración, si se desbloquea un bloqueo eléctrico durante una llamada entrante en la Estación de entrada o durante una comunicación, la llamada entrante o la comunicación finalizará de forma automática transcurridos aproximadamente 10 segundos.
- Esta llamada entrante puede grabarse dependiendo del sistema instalado.

## *2.* Hable con el destinatario.

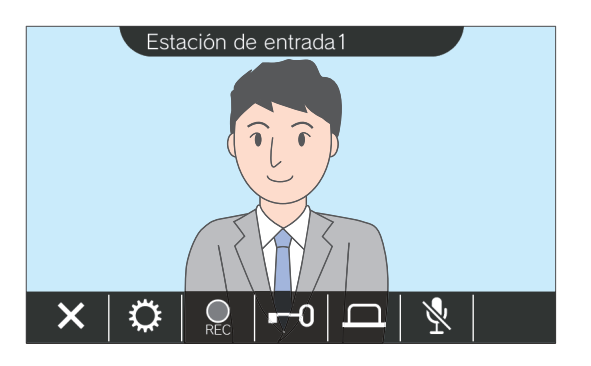

*3.* Cuando termine la comunicación, pulse  $\mathsf{X}$ .

# <span id="page-21-0"></span>**Recibir una llamada transferida**

Esta estación puede recibir una llamada transferida desde otra estación. El indicador de estado parpadea al recibir la transferencia.

**1.** Pulse  $\frac{2\pi}{3}$  al recibir una llamada entrante de la estación de transferencia.

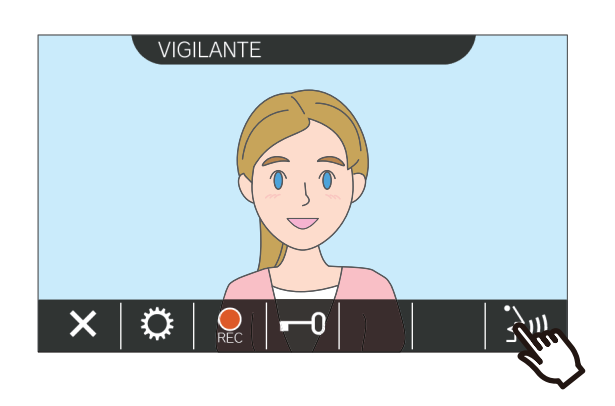

- Dependiendo de la estación de destino, es posible que no se muestre ningún vídeo. Se muestra la pantalla "Cuando se recibe una llamada de una estación de audio" en la sección ["Pantalla de operaciones](#page-15-0) (→[página 16\)".](#page-15-0)
- Consulte "Botones (→[página 12\)"](#page-11-2) para ver las operaciones disponibles al recibir una llamada entrante durante una llamada.
- *2.* Hable con la estación que realiza la transferencia.

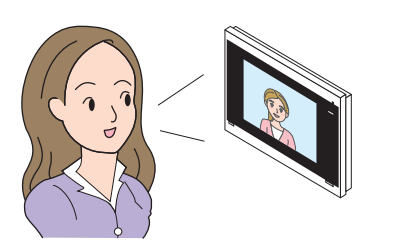

*3.* Cuando la estación que realiza la transferencia cuelga, la llamada se transfiere y la comunicación con la otra parte comienza.

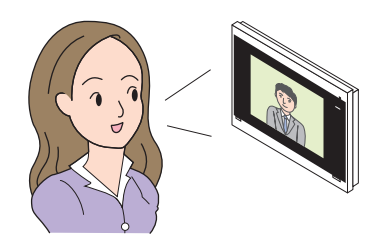

4. Pulse **×** para finalizar la comunicación.

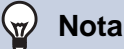

- Si la comunicación se termina en el destino de la transferencia antes que en la estación de origen de la transferencia, no se completará la transferencia.
- Si la duración de la llamada establecida anteriormente en la estación de origen de la transferencia finaliza, la comunicación terminará automáticamente. Un tono de notificación se reproducirá durante aproximadamente 10 segundos antes de finalizar la comunicación.
- La duración de la llamada no puede prolongarse en esta estación. Si se prolonga la comunicación en la estación de destino, se prolongará la duración de la llamada.
- Dependiendo de la configuración, si se desbloquea el bloqueo eléctrico mientras se está comunicando con la Estación de entrada, la llamada entrante o la comunicación finalizará de forma automática transcurridos aproximadamente 10 segundos.
- Esta llamada entrante puede grabarse dependiendo del sistema instalado.

# <span id="page-22-0"></span>**Recibir una llamada entrante desde timbre de la puerta**

Se puede recibir una llamada entrante desde el timbre de la puerta.

### **Al recibir una llamada entrante del timbre de la puerta...**

Se reproduce el tono del timbre y  $(x, y)$  aparece en la parte superior derecha de la pantalla.

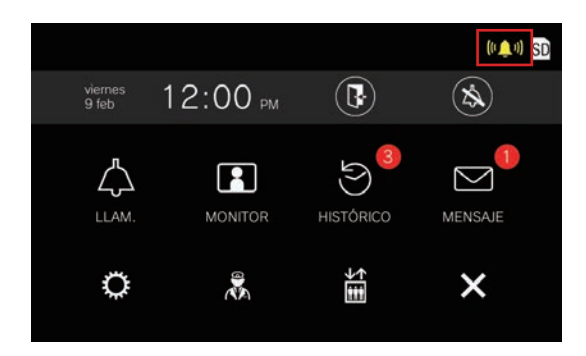

• El  $(\Box)$  desaparecerá cuando finalice la llamada entrante procedente del timbre de la puerta.

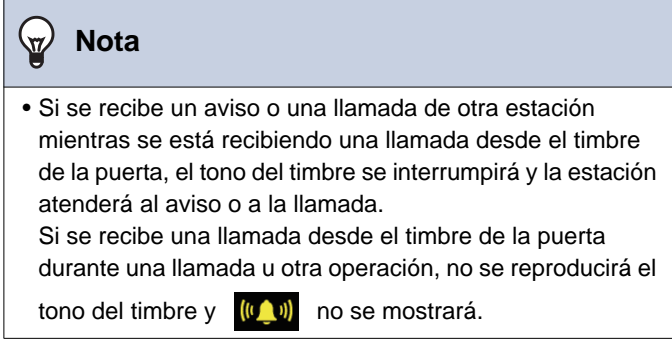

# <span id="page-23-1"></span><span id="page-23-0"></span>**Llamar al ascensor**

Se puede llamar al ascensor para que vaya a la planta de la unidad.

Dependiendo de la configuración, no se podrá utilizar esta función cuando no se muestra en la Pantalla de inicio.

<span id="page-23-2"></span>

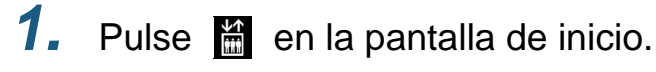

cambia a  $\frac{45}{111}$  durante aproximadamente tres segundos y el ascensor se traslada a la planta de la unidad.

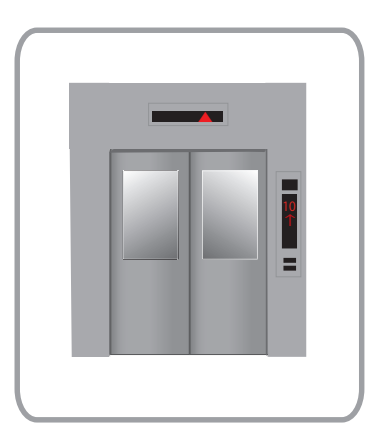

#### **Nota**  $\langle \mathbb{Z} \rangle$

• Las operaciones del ascensor pueden variar en función del equipo de control de este. Por otro lado, puede que no funcione de la forma deseada debido a las condiciones de uso.

# <span id="page-24-1"></span><span id="page-24-0"></span>**Recibir un aviso**

### **Recibir un aviso**

Se reproducirá el tono de preaviso y se iniciará el aviso.

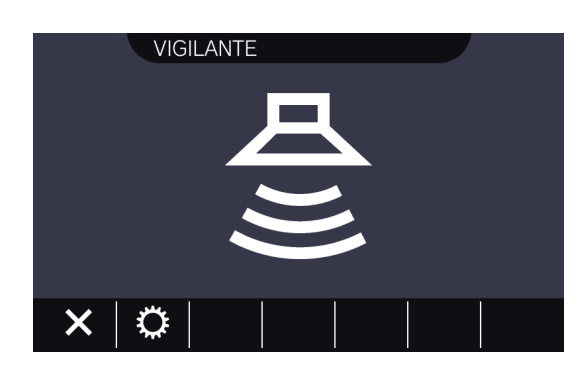

• Consulte "Botones (→[página 12\)"](#page-11-2) para ver las operaciones disponibles durante los avisos.

#### **Nota**  $\langle \nabla \rangle$

- Si mientras se envía un aviso, se recibe otro aviso con mayor prioridad de otra estación, el primer aviso se interrumpirá y la estación atenderá el aviso con mayor prioridad.
- $\bullet$  Dependiendo de la configuración,  $\mathsf{X}$  puede que no se muestre cuando se recibe un aviso con prioridad "Urgente".
- Cuando se recibe un aviso con prioridad "Urgente", se reproducirá al máximo volumen. El volumen de recepción puede ajustarse durante el aviso.

# <span id="page-25-2"></span><span id="page-25-1"></span><span id="page-25-0"></span>**Monitorización de una estación de puerta**

Se pueden monitorizar el vídeo y el audio de las situaciones siguientes.

- Estación de entrada
- Estación de puerta
- Cámaras de red

Solo se monitorizará el audio de las estaciones audio.

Si una cámara de red está asociada a una estación audio, el vídeo se monitorizará desde la cámara de red y el audio se monitorizará desde la estación audio.

La otra parte no podrá escuchar el audio de esta estación durante la operación de supervisión. Sin embargo, la otra parte podrá recibir un aviso de que está siendo supervisada mediante un tono de notificación o un LED parpadeante, dependiendo de la configuración de la estación de destino.

La supervisión no puede realizarse durante las llamadas o mientras la estación de destino esté ocupada. Esto pasará incluso si la configuración de la estación de destino permite la supervisión.

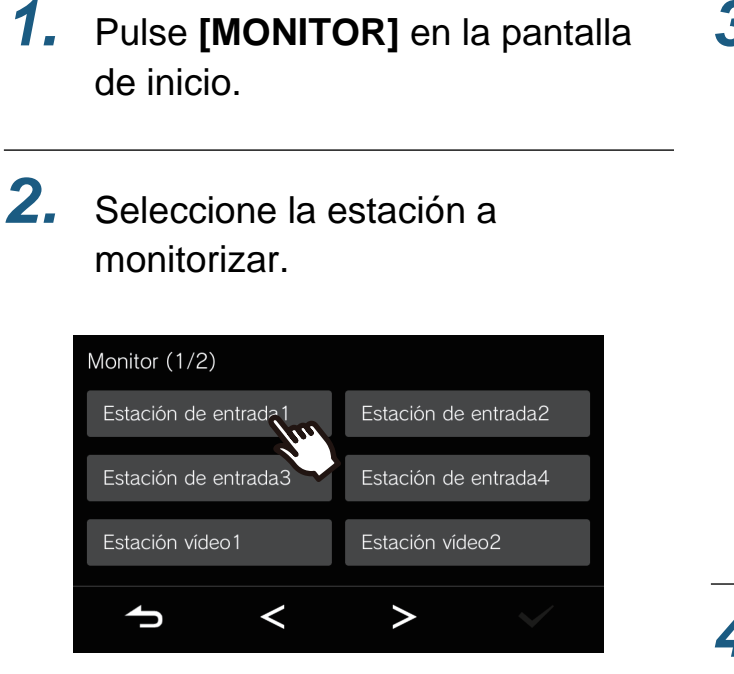

• El tono de llamada suena hasta que la monitorización comienza.

*3.* Vea el vídeo y el audio.

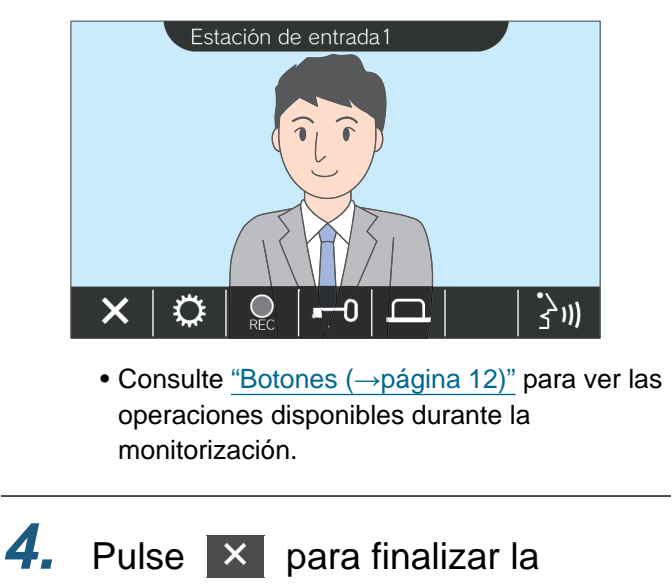

monitorización.

#### $\bigcirc$ **Nota**

- La supervisión finalizará de forma automática cuando transcurra el tiempo de supervisión previamente programado. Se emitirá un sonido de notificación aproximadamente 10 segundos antes. Dependiendo de la configuración, puede que el tono de notificación no suene.
- Cuando se recibe una llamada entrante o un aviso de otra estación durante la supervisión, esta supervisión se interrumpe y la estación atenderá a la llamada entrante o el aviso.
- Si hay una cámara de red asociada al intercomunicador, el audio de recepción del intercomunicador se grabará incluso si se reproduce el vídeo de la cámara de red.
- Puede que el vídeo de la cámara de red no se grabe debido al tamaño de la imagen.

**2.** Pulse **B** 

## <span id="page-27-1"></span><span id="page-27-0"></span>**Visualizar grabaciones**

Pueden seleccionarse las grabaciones de vídeo/audio del historial para ser visualizadas.

- *1.* Pulse **[HISTÓRICO]** en la pantalla de inicio.
- 3. Pulse **D** de la grabación que desea confirmar.
- *4.* Vea el vídeo y escuche el audio.

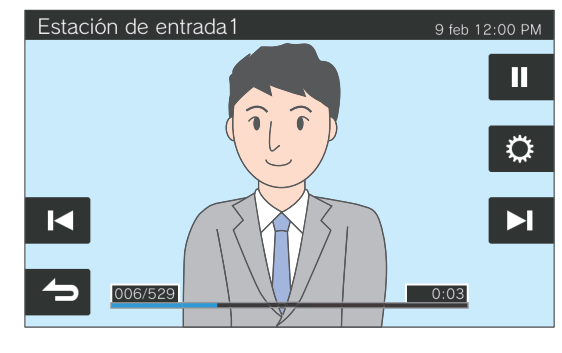

- Consulte ["Pantalla de reproducción](#page-28-0) (→[página 29\)"](#page-28-0) para ver la pantalla de reproducción de grabación.
- Histórico (1/10) viernes 9 feb 12:00 PM<br>Estación de entrada1  $\blacktriangleright$ viernes 9 feb 12:00 PM Estación de entrada1 iernes 9 feb 12:00 PM ы Estación de entrada1 viernes 9 feb 12:00 PM<br>VIGILANTE ≺  $\check{ }$ ∽
- ◆Explicación de los iconos

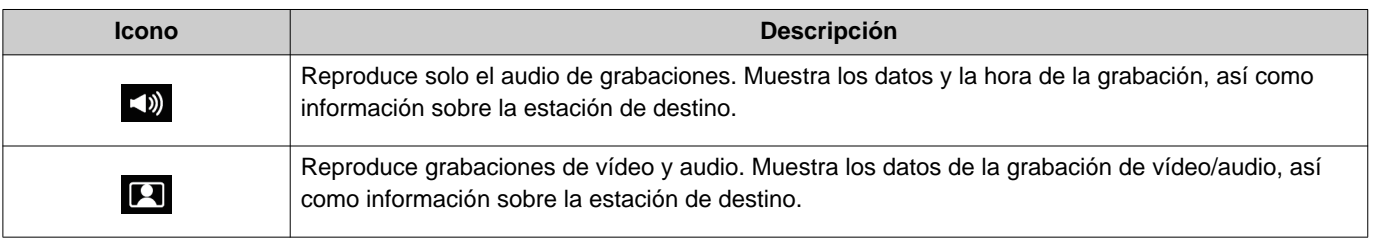

- Toque una parte de la pantalla que no sean los botones mientras se muestra el vídeo para ocultar los botones durante aproximadamente tres segundos. Toque de nuevo la pantalla para ver los botones.
- Las reproducciones del botón varía en función del sistema instalado.

# <span id="page-28-0"></span>**Pantalla de reproducción**

Cuando se reproduce una grabación de vídeo/audio

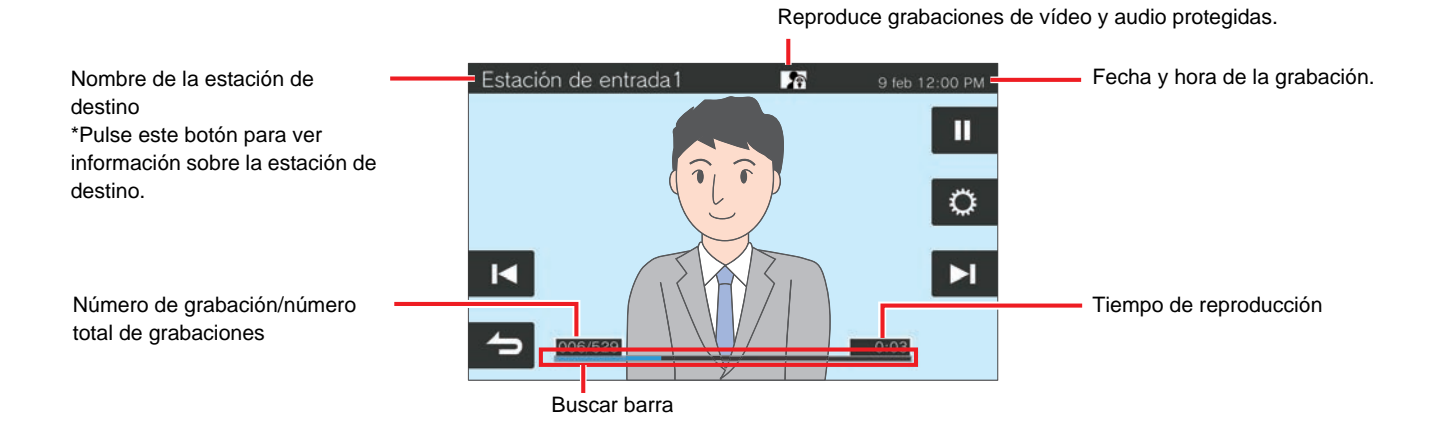

Cuando se reproduce una grabación de audio

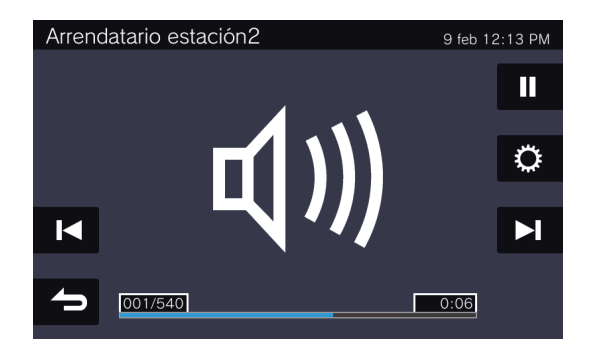

### ◆Explicación de los botones

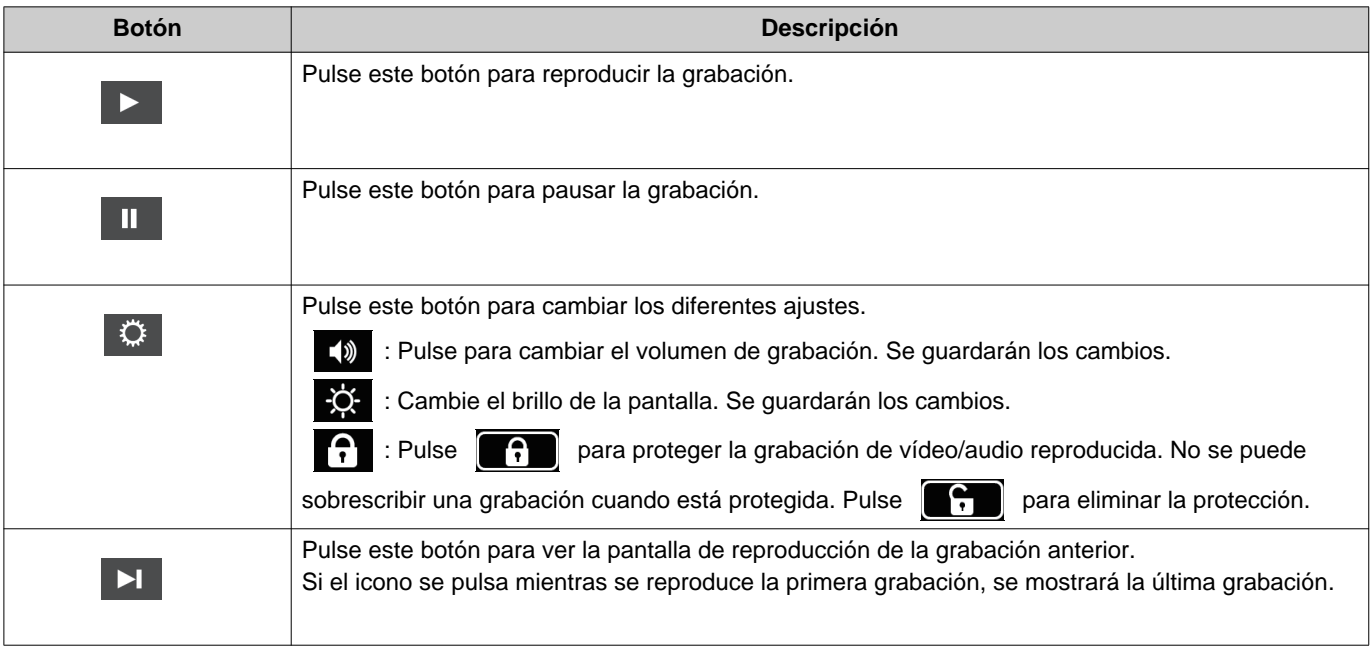

# **3 Cómo utilizar** Visualizar grabaciones

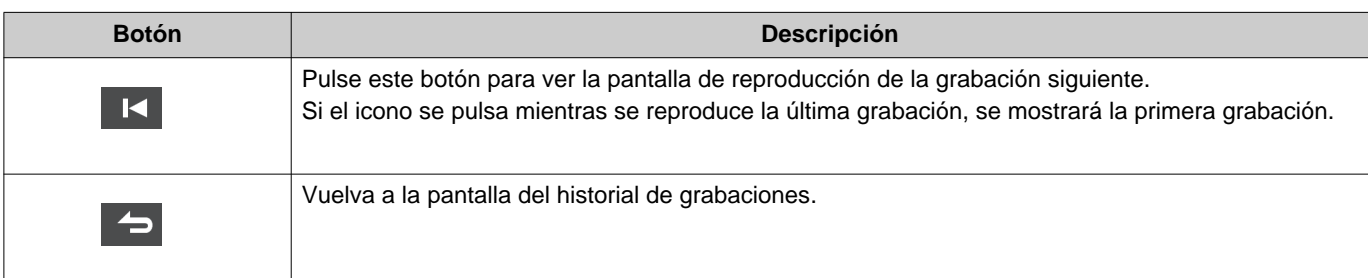

- Toque una parte de la pantalla que no sean los botones mientras se muestra el vídeo para ocultar los botones durante aproximadamente tres segundos. Toque de nuevo la pantalla para ver los botones.
- Las reproducciones del botón varía en función del sistema instalado.

#### **Nota**  $\langle \mathbb{Z}\rangle$

• Dependiendo del estado de la comunicación al grabar un vídeo/audio, es posible que los datos grabados no se guarden correctamente y no se puedan reproducir adecuadamente.

## <span id="page-30-2"></span><span id="page-30-1"></span><span id="page-30-0"></span>**Desbloquear una puerta**

La puerta puede desbloquearse en las situaciones siguientes.

- Durante una llamada entrante (solo cuando se reproduzca el vídeo)
- Durante una comunicación
- Mientras se realiza una monitorización

Dependiendo de los ajustes de esta estación, es posible que no se muestre **...** equile ... En este caso, no puede usarse.

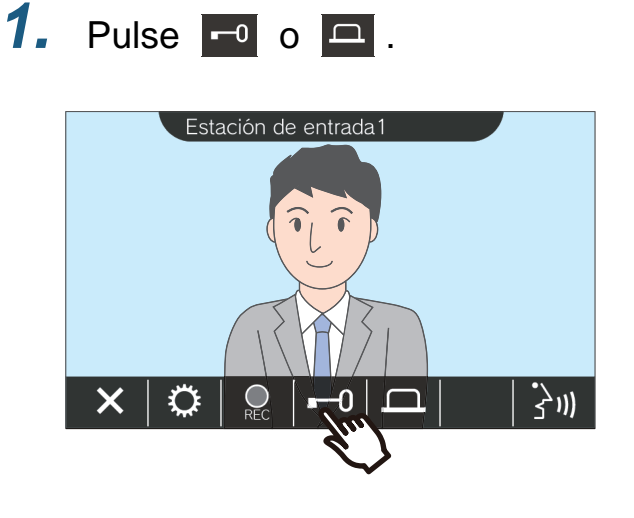

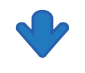

La puerta se desbloqueará.

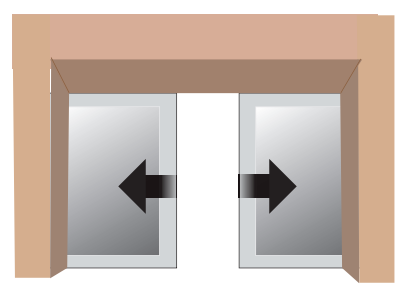

Ejemplo de bloqueo automático

• El tono de desbloqueo de la puerta sonará

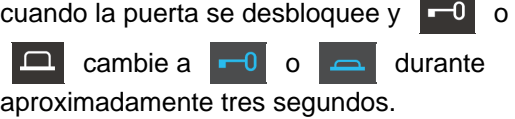

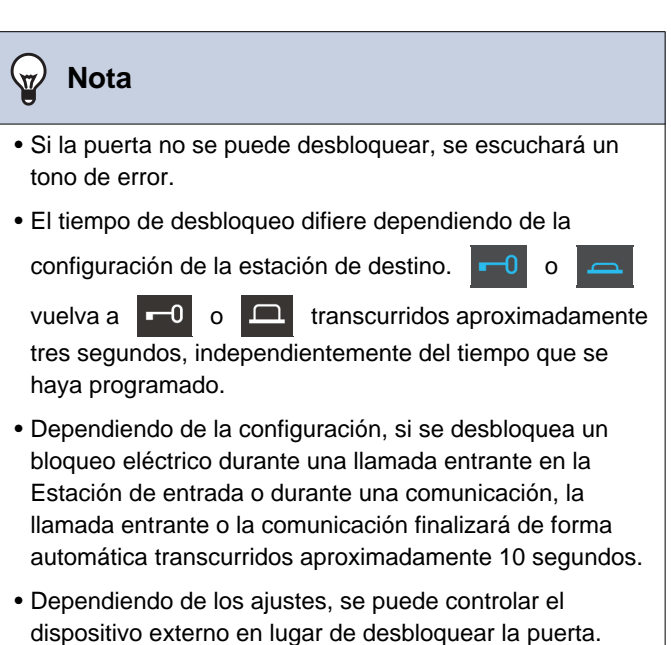

# <span id="page-31-1"></span><span id="page-31-0"></span>**Grabación de vídeo/audio**

Grabe el vídeo que aparece en la pantalla táctil LCD durante la llamada entrante.

Durante una llamada o una monitorización, se pueden grabar el vídeo que aparece en la pantalla táctil LCD y el audio.

Si no aparece ningún vídeo en la pantalla táctil LCD, solo se grabará el audio. Durante la llamada se graba el audio de los dos lados.

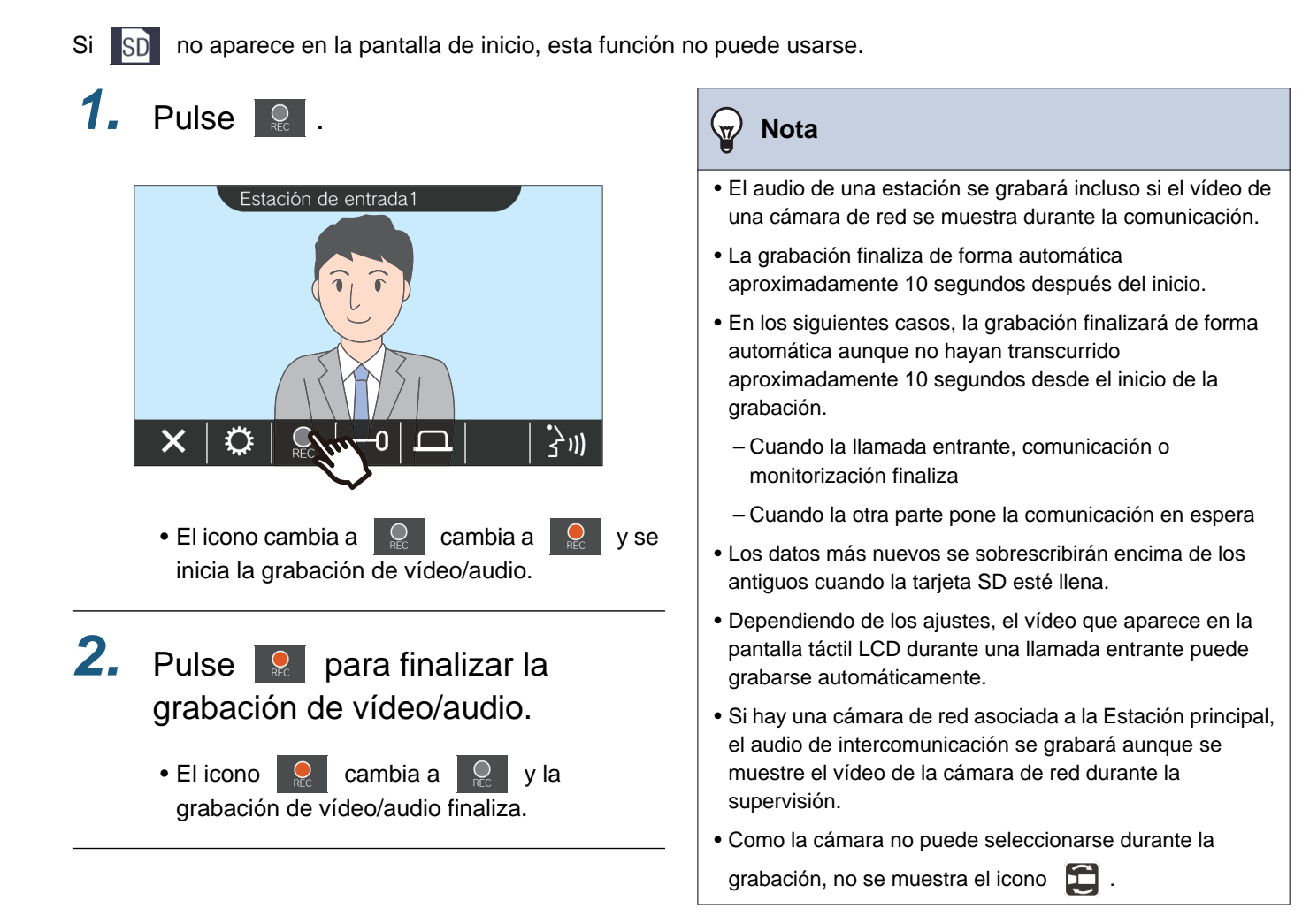

Operaciones mientras se realiza una llamada, en comunicación, aviso y monitorización

# <span id="page-32-1"></span><span id="page-32-0"></span>**Ajuste el vídeo para mejorar la visualización**

En las situaciones siguientes, el vídeo de la Estación de entrada o de la Estación de puerta de vídeo puede ajustarse para mejorar la visibilidad.

- Durante una llamada entrante
- Durante una comunicación
- Mientras se realiza una monitorización

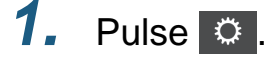

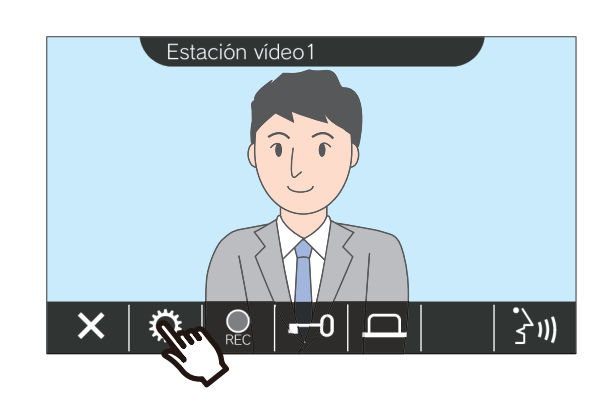

**1.** Pulse  $\circ$  . **2.** Pulse  $\circ$  .

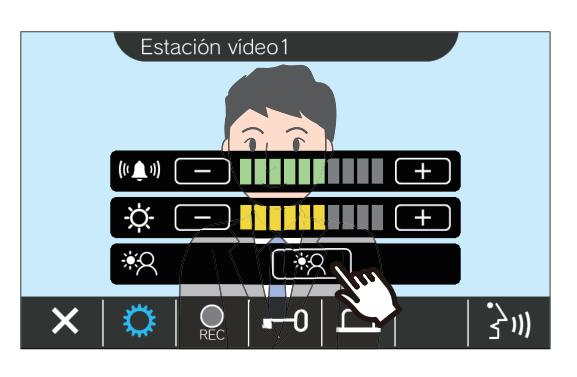

- Dado que el vídeo de la cámara de red no puede ajustarse, el icono  $\sqrt{8Q}$  no se mostrará.
- No se guardará este ajuste.
- Se ajustará la imagen. A continuación, se muestra un ejemplo.

<Compensación de la luz de fondo>

<Compensación de la luz nocturna>

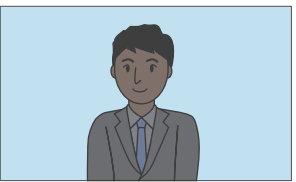

Antes de la compensación Antes de la compensación

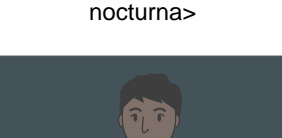

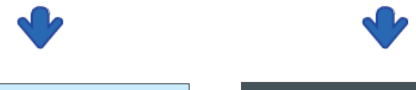

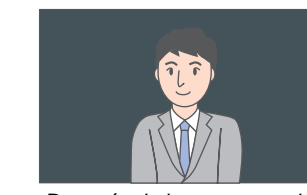

Después de la compensación Después de la compensación

- **3.** Pulse  $\circ$  .
	- Vuelva a la pantalla original.

### $\left(\frac{1}{2}\right)$ **Nota** • Pulse  $\boxed{*}$  tras la compensación para volver a la imagen anterior a la compensación.

• El vídeo de una cámara de red, Estación de conserjey Estación principal no se puede ajustar.

# <span id="page-34-1"></span><span id="page-34-0"></span>**Cambiar el vídeo**

Si una cámara de red está asociada a una de las estaciones siguientes, el vídeo puede cambiarse por el vídeo de la cámara de red.

- Estación de entrada
- Estación de puerta de vídeo
- Estación de conserje
- Estación principal
- Estación principalPC

El vídeo reproducido puede cambiarse en las situaciones siguientes.

- Durante una llamada entrante
- Durante una comunicación
- Mientras se realiza una monitorización

## 1. Pulse **para cambiar el vídeo**.

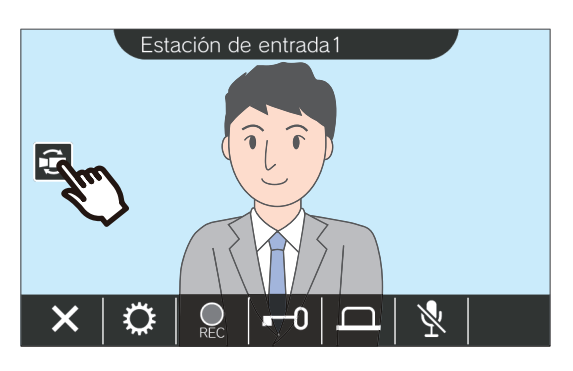

• Se reproducirá el vídeo de la cámara de red.

*2.* Para volver al vídeo del intercomunicador, vuelva a pulsar el icono  $\mathbf \Xi$ .

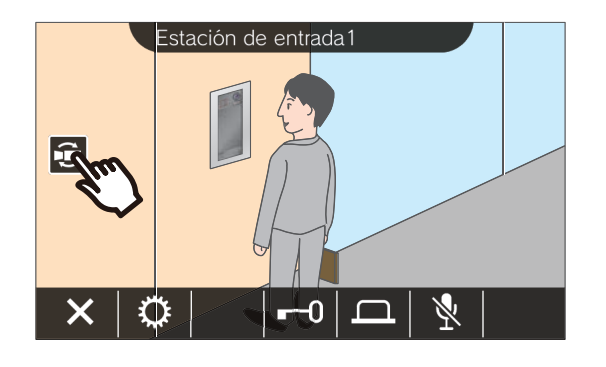

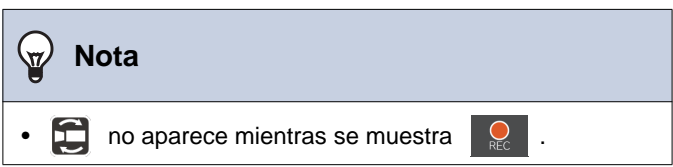

# <span id="page-35-1"></span><span id="page-35-0"></span>**Revisar historial de llamadas**

### <span id="page-35-3"></span><span id="page-35-2"></span>**Ver el historial de llamadas**

Se puede ver el historial de llamadas entrantes y salientes.

Se pueden guardar hasta 20 registros del historial de llamadas entrantes y salientes. Los nuevos registros se guardarán encima de los antiguos si el número de registros es superior a 20.

## *1.* Pulse **[HISTÓRICO]** en la pantalla de inicio.

*2.* Compruebe el historial de llamadas.

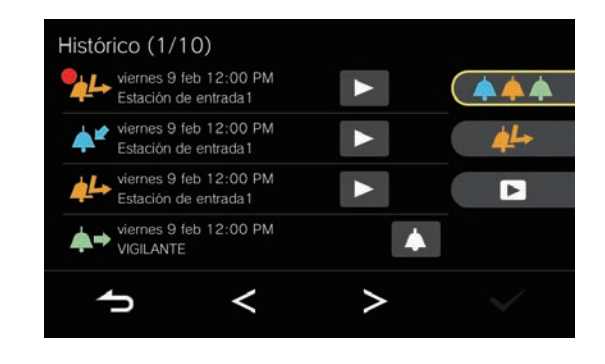

◆Explicación de los iconos y los botones

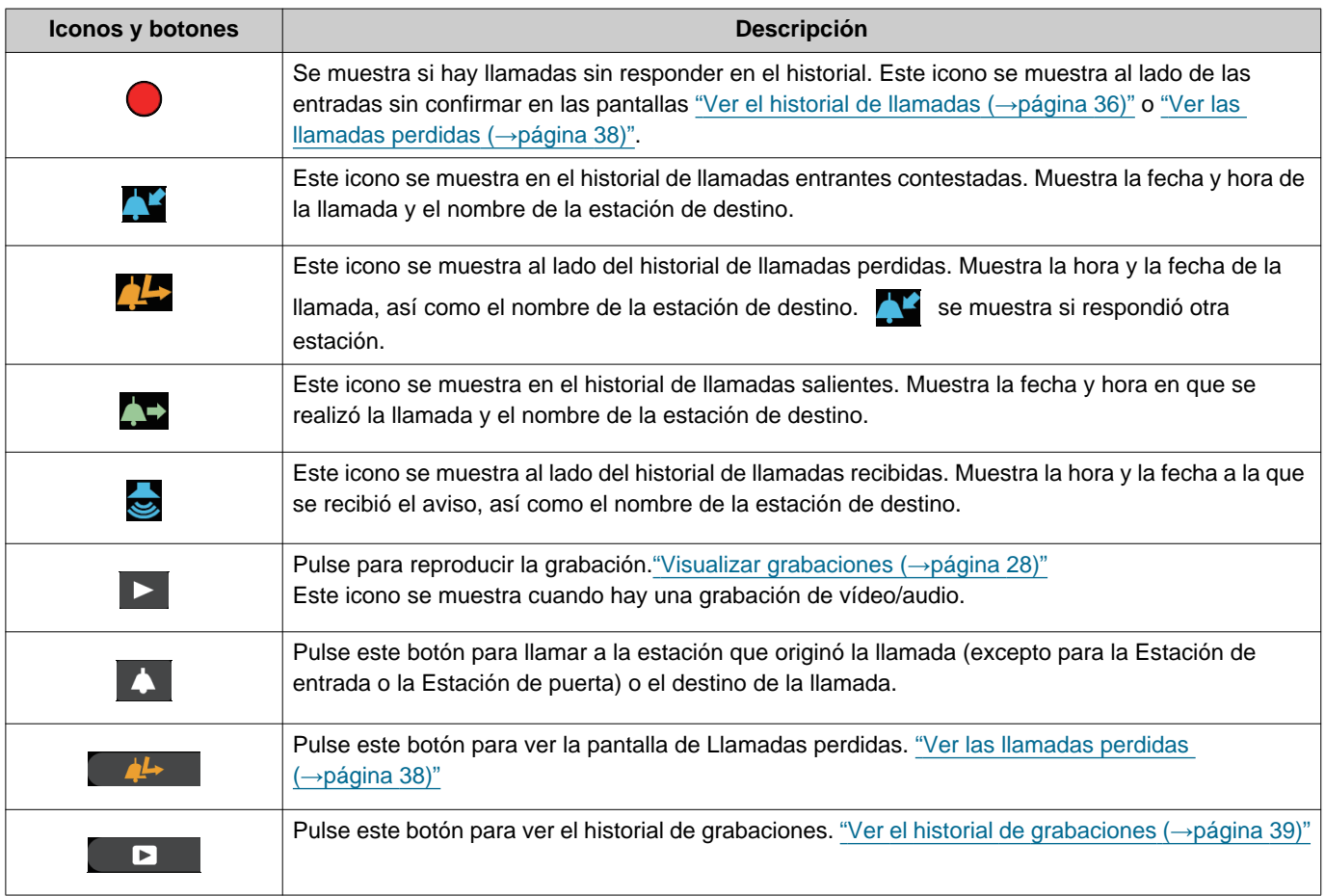

• Las reproducciones del botón varía en función del sistema instalado.

### $\mathbb{Q}$ **Nota**

• Las entradas más recientes son las primeras que se muestran.

### <span id="page-37-1"></span><span id="page-37-0"></span>**Ver las llamadas perdidas**

Vea el historial de llamadas perdidas.

Si otra estación respondió, las entradas se muestran en el historial de llamadas entrantes.

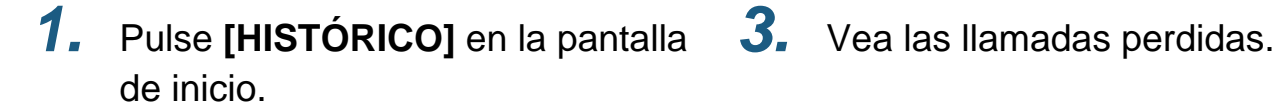

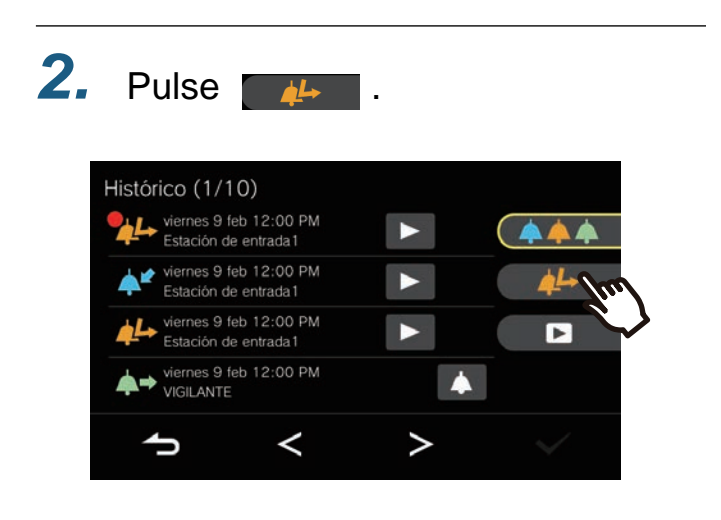

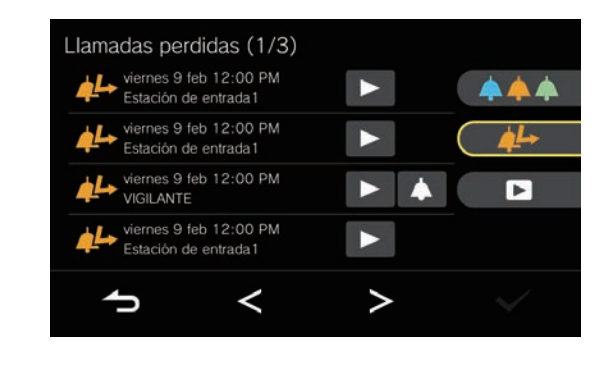

### ◆Explicación de los iconos y los botones

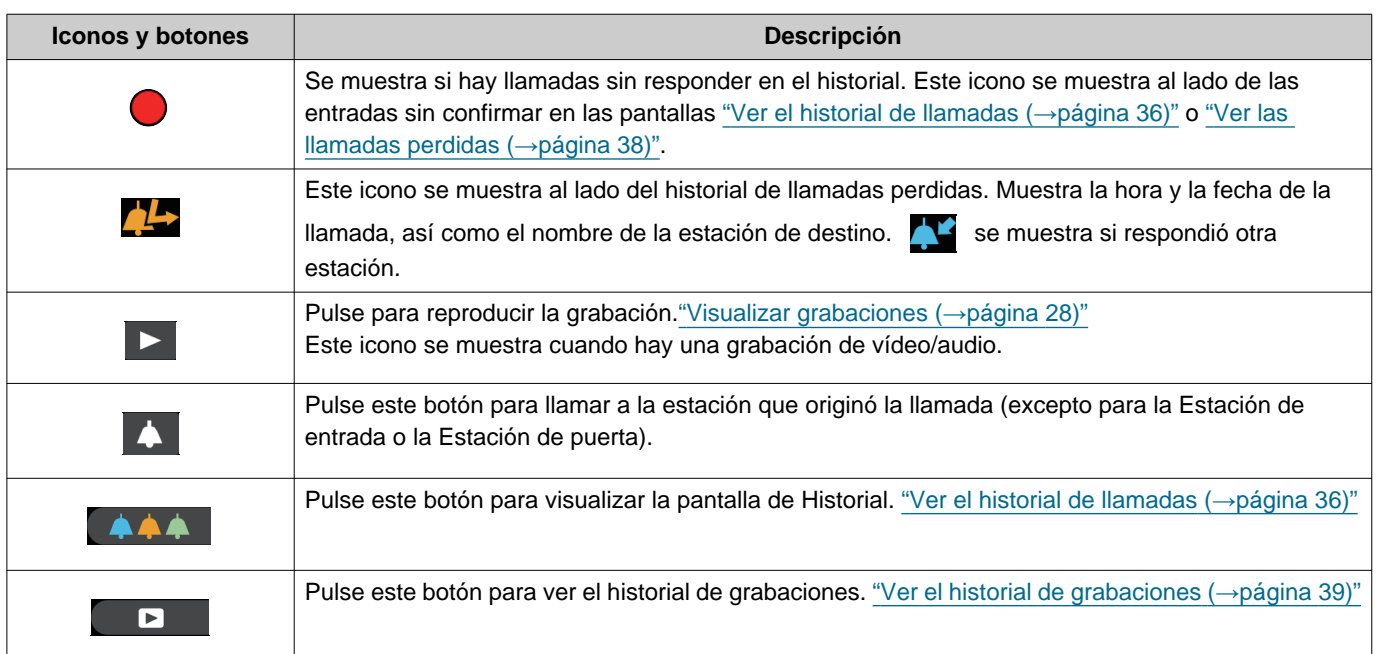

• Las reproducciones del botón varía en función del sistema instalado.

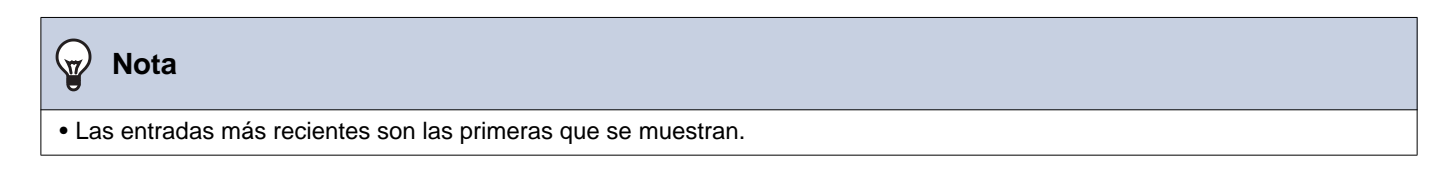

### <span id="page-38-1"></span><span id="page-38-0"></span>**Ver el historial de grabaciones**

Se puede ver un máximo de 999 grabaciones en los tipos de grabación siguientes.

- Durante una llamada entrante
- Durante una comunicación
- Mientras se realiza una monitorización

## *1.* Pulse **[HISTÓRICO]** en la pantalla *3.* Vea las grabaciones de vídeo/ de inicio.

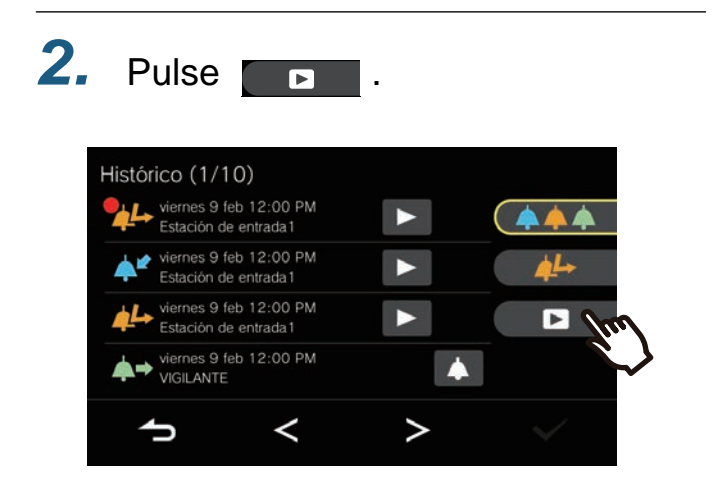

◆Explicación de los iconos y los botones

audio en el historial.

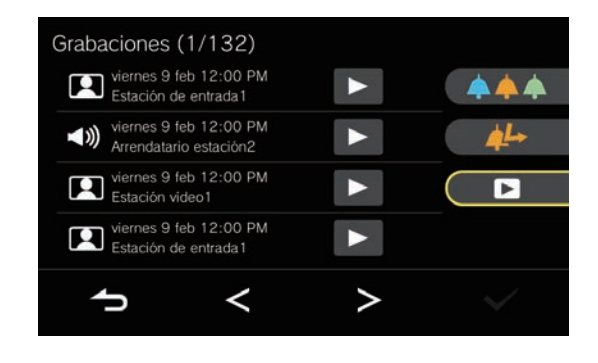

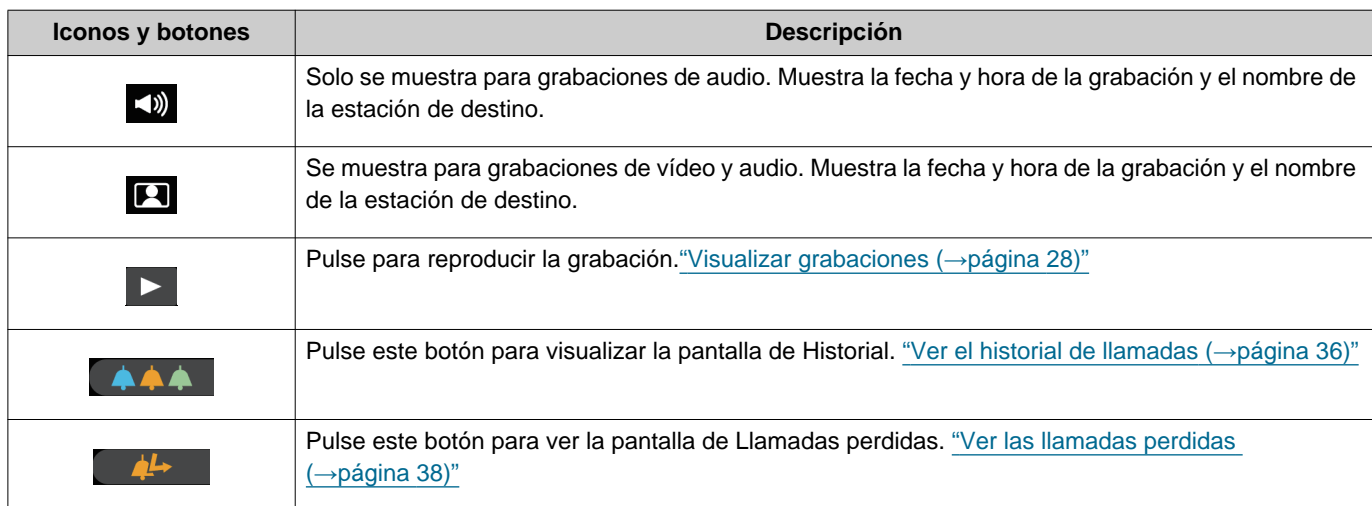

• Las reproducciones del botón varía en función del sistema instalado.

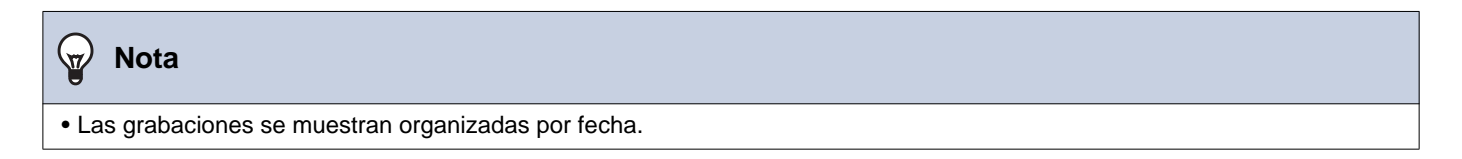

# <span id="page-39-1"></span><span id="page-39-0"></span>**Ver notificaciones**

Se pueden ver los mensajes del gestor de la propiedad.

Dependiendo de la configuración, los teléfonos registrados en la unidad residencial y el estado de la aplicación registrada son periódicamente reportados. El tiempo de la notificación puede variar en función de la estación. Cuando hay una notificación, el indicador de estado parpadea y se emite el sonido de notificación.

Se guardarán hasta 20 notificaciones. Cuando el número de notificaciones supere las 20, las notificaciones nuevas sobrescribirán las notificaciones más antiguas.

Si no reconoce los números de teléfono o el número de Apps que se notifican, bórrelos siguiendo las operaciones indicadas en el mensaje o póngase en contacto con la conserjería o el gestor de la propiedad.

*1.* Pulse **[MENSAJE]** en la Pantalla de inicio.

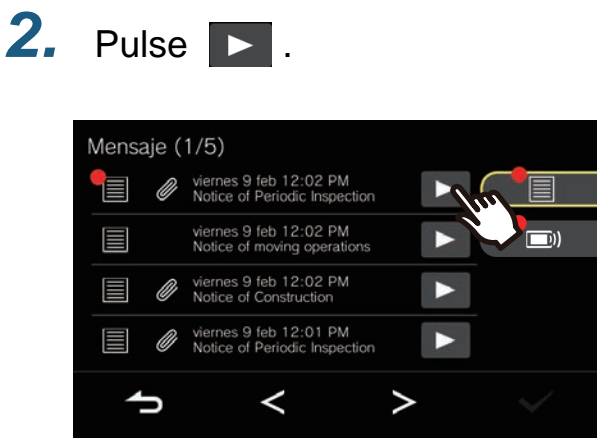

◆Explicación de los iconos y los botones

<span id="page-39-2"></span>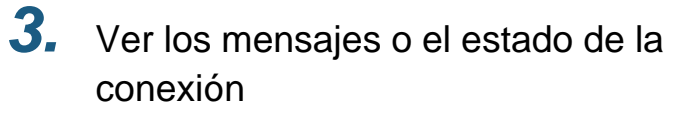

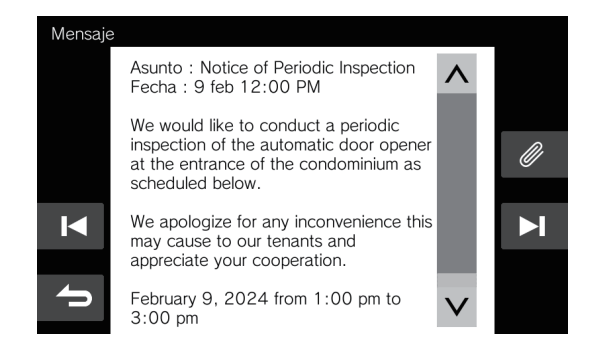

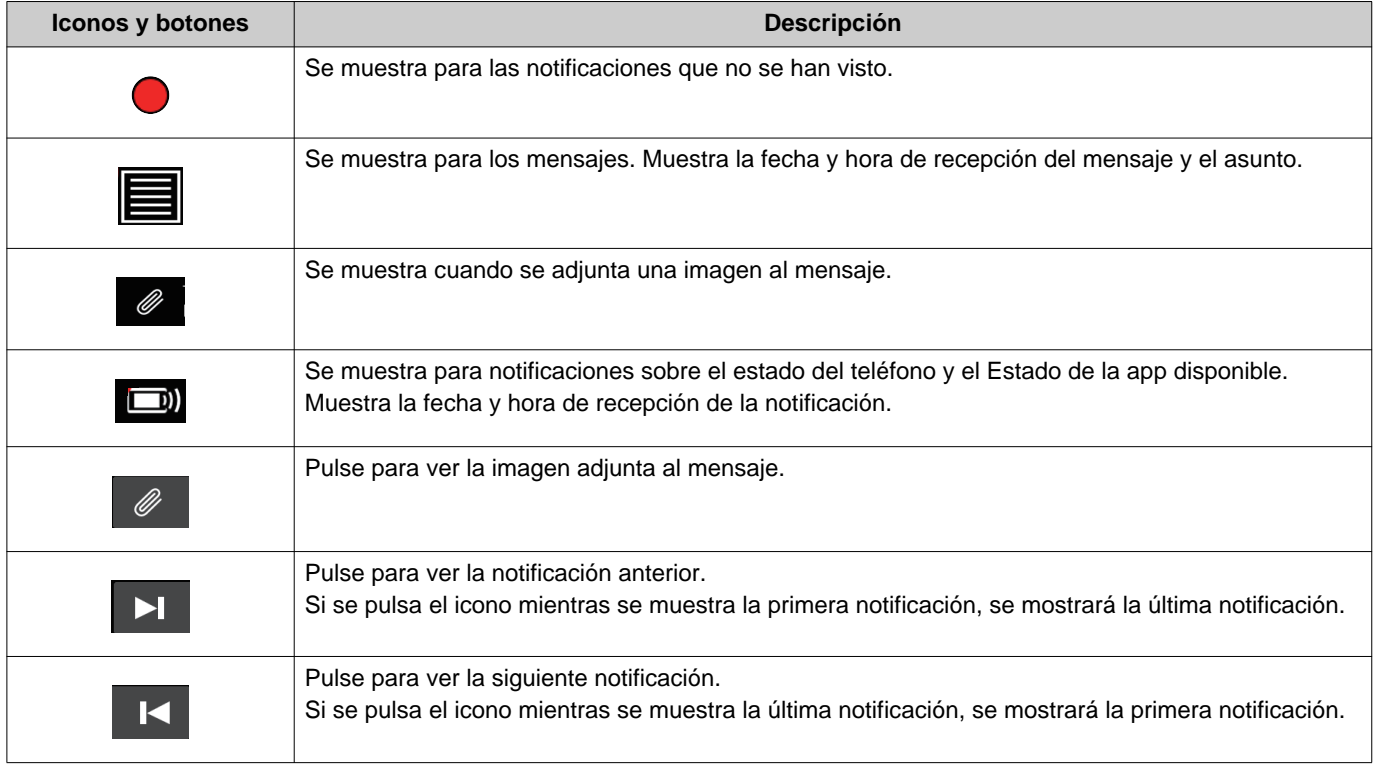

# **3 Cómo utilizar** Ver notificaciones

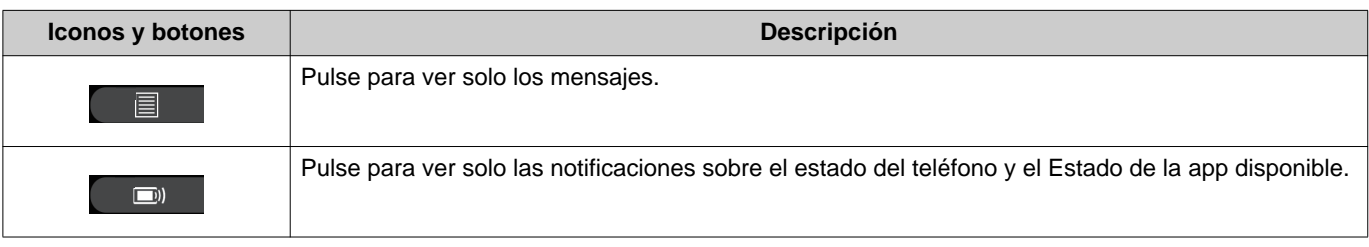

• La visualización de los botones varía en función del sistema instalado.

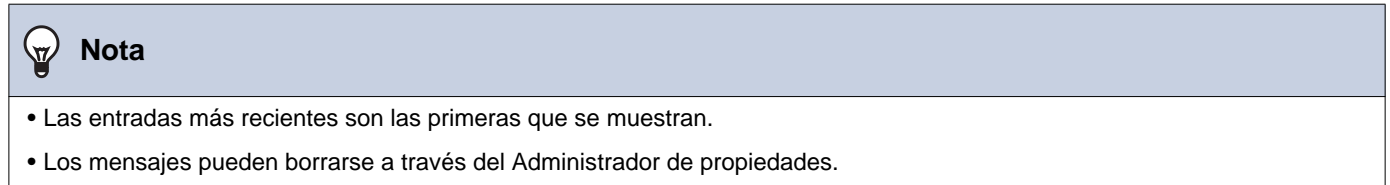

## <span id="page-41-2"></span><span id="page-41-1"></span><span id="page-41-0"></span>**Hacer cambios en los ajustes**

Cambie distintos ajustes.

Si se recibe una llamada entrante del timbre de la puerta durante la configuración, se reproducirá el tono del timbre. Ejemplo: Cambiar el volumen de recepción

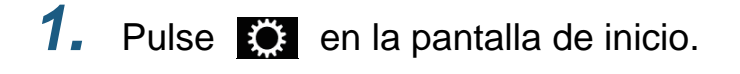

*2.* Toque el ajuste para cambiarlo.

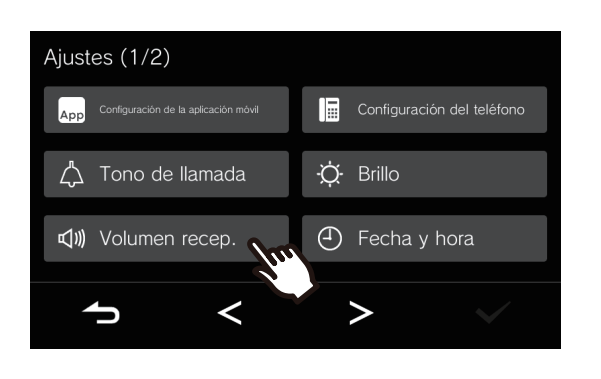

*3.* Haga los cambios que desee.

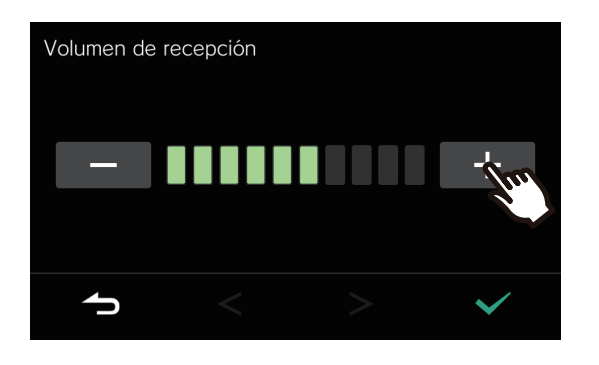

 $4.$  Pulse  $\sqrt{ }$ 

• Los ajustes se guardan y se vuelve a la pantalla de Ajustes.

En la pantalla de Ajustes se pueden configurar los ajustes siguientes.

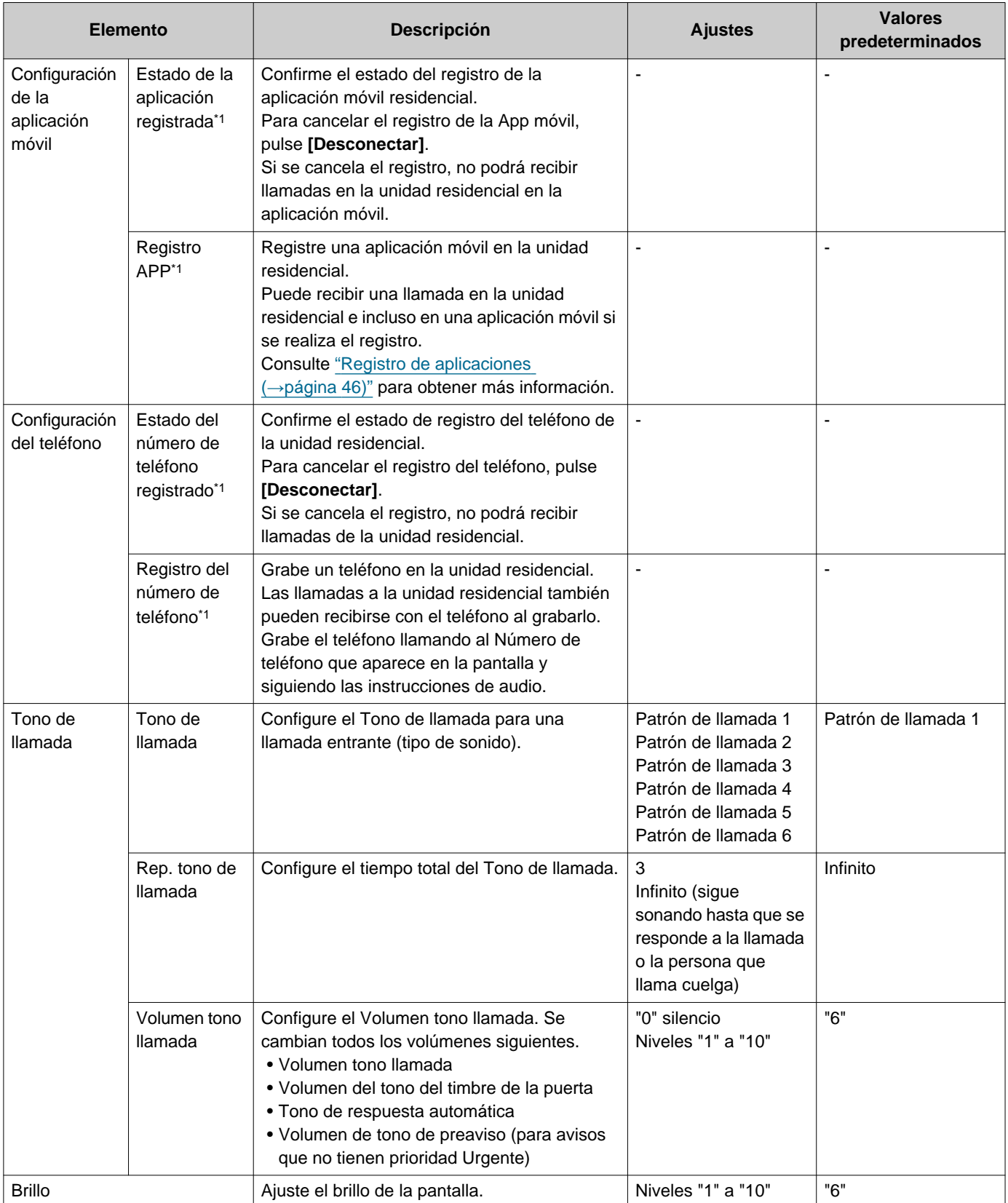

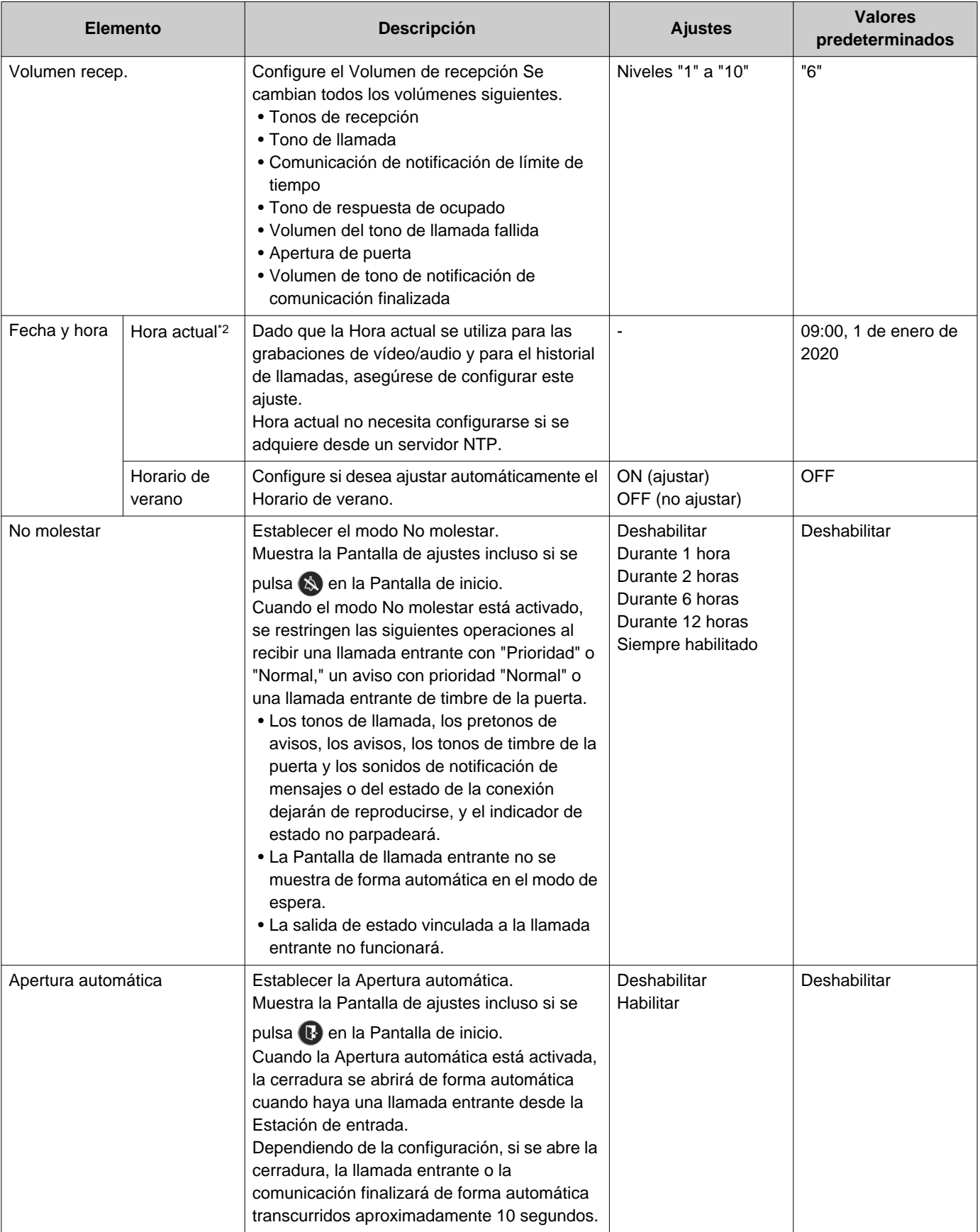

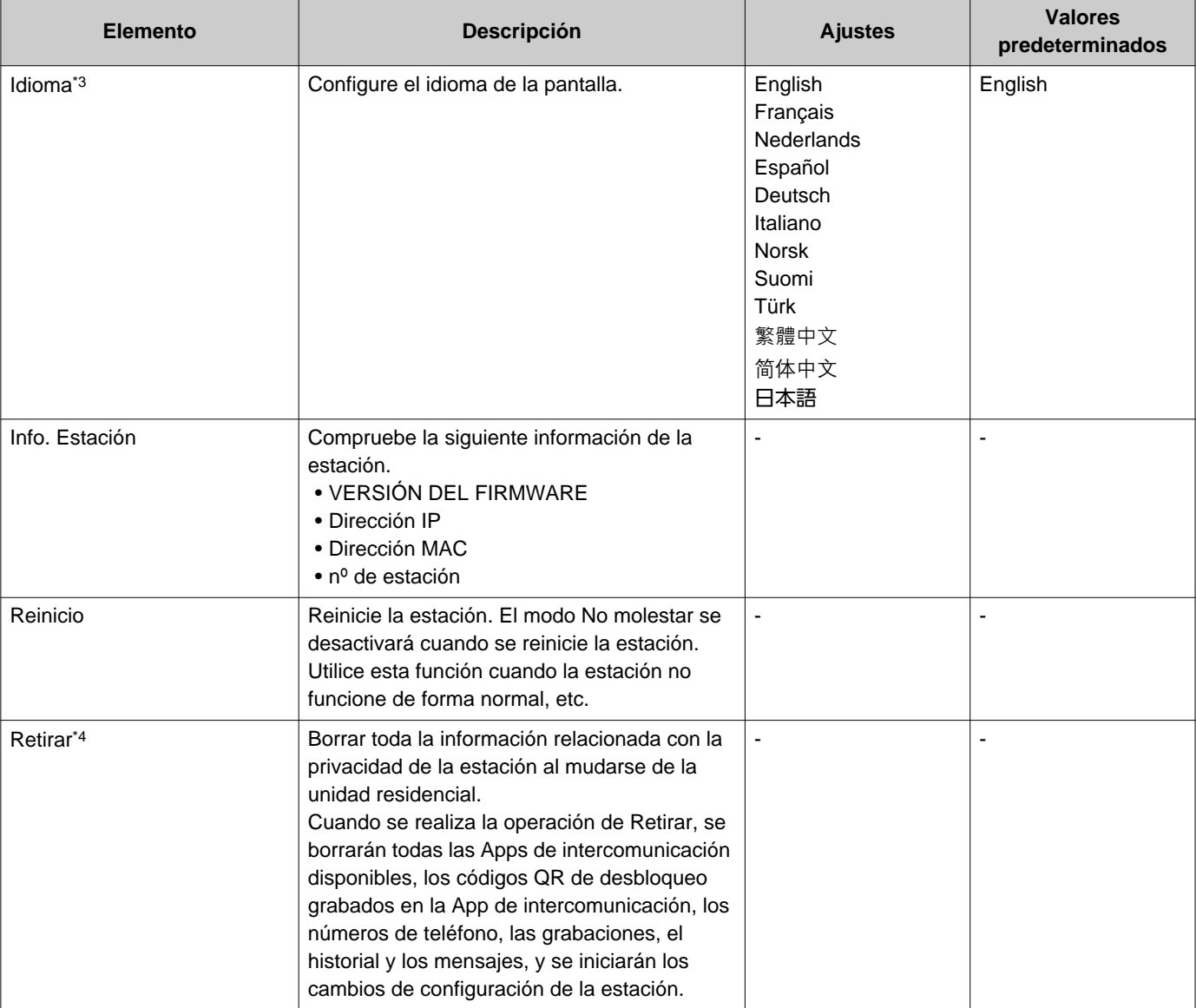

<span id="page-44-0"></span>\*1 Dependiendo del sistema instalado, es posible que en algunos casos no pueda registrar Apps móviles y teléfonos. Póngase en contacto con la conserjería o la empresa que gestiona la propiedad.

<span id="page-44-1"></span>\*2 Puede darse un máximo de 1 minuto de retraso/adelanto de tiempo en el tiempo visualizado a lo largo de un mes. Se recomienda corregir la hora periódicamente. Si la alimentación se interrumpe debido a un fallo eléctrico o a otro acontecimiento, la fecha y la hora volverán al ajuste predeterminado. El valor predeterminado para la fecha y la hora varía en función de la zona horaria. Si esto ocurre, configure de nuevo la fecha y la hora.

Si la fecha y la hora se cambian, puede que el ajuste tarde un tiempo en actualizarse.

- <span id="page-44-2"></span>\*3 Cambiar el idioma de la pantalla puede provocar que el nombre de la unidad y otros textos no se visualicen correctamente.
- <span id="page-44-3"></span>\*4 Si no puede realizar la operación de Retirar, espere unos instantes para volver a intentar la operación o póngase en contacto con la conserjería o la empresa de gestión de la propiedad.

# <span id="page-45-0"></span>**Registro de aplicaciones**

Registre una aplicación móvil en la unidad residencial.

La aplicación móvil puede recibir una llamada en la unidad residencial si se registra.

Consulte "Configuración predeterminada" en el "Manual de operación de la app de intercomunicación AIPHONE IXG" antes de llevar a cabo el siguiente procedimiento para preparar el registro de la App móvil.

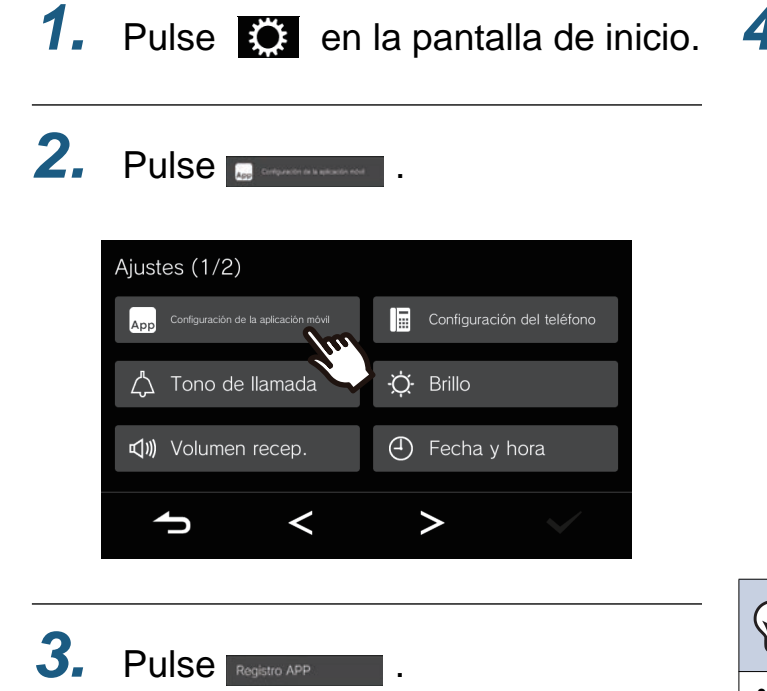

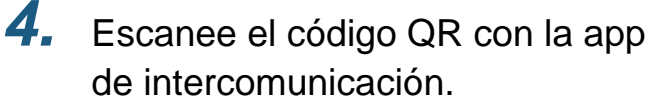

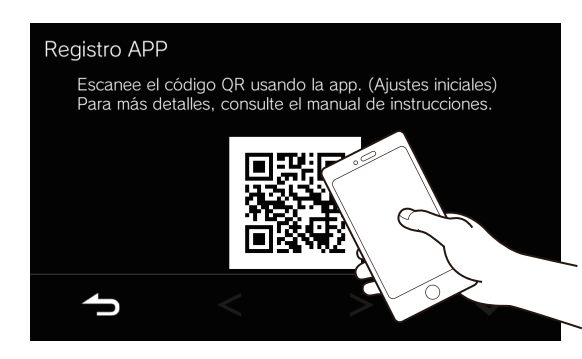

• El registro de la app se ha completado.

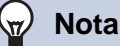

• Dependiendo del sistema instalado, es posible que en algunos casos no pueda registrar Apps móviles. Póngase en contacto con la conserjería o la empresa que gestiona la propiedad.

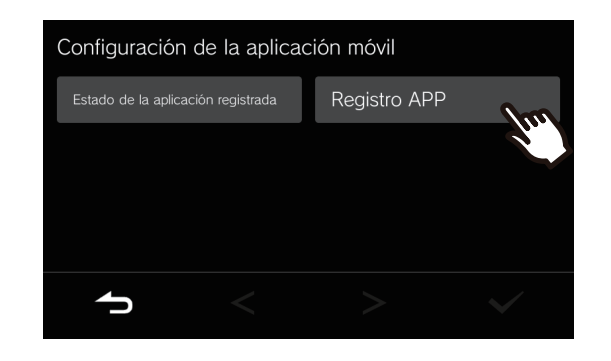

# <span id="page-46-1"></span><span id="page-46-0"></span>**Resolución de problemas**

Si la estación no funciona de forma normal, compruebe las causas y soluciones siguientes. Si el problema no se resuelve o el fenómeno no coincide con los "síntomas" descritos a continuación, póngase en contacto con la empresa que gestiona la propiedad, con el lugar en el que adquirió el producto o con el centro de atención al cliente.

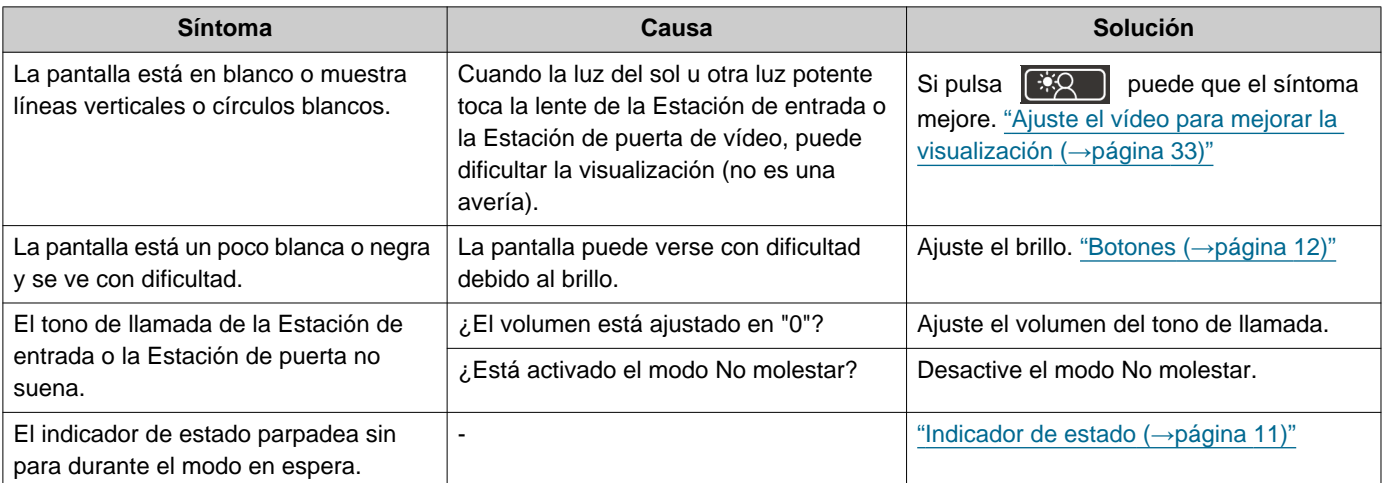

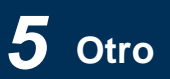

# <span id="page-47-0"></span>**Error en la pantalla de resolución de problemas**

Si se muestran las siguientes pantallas de error, consulte la siguiente información para conocer las posibles soluciones.

### ■ Lista de pantallas de error

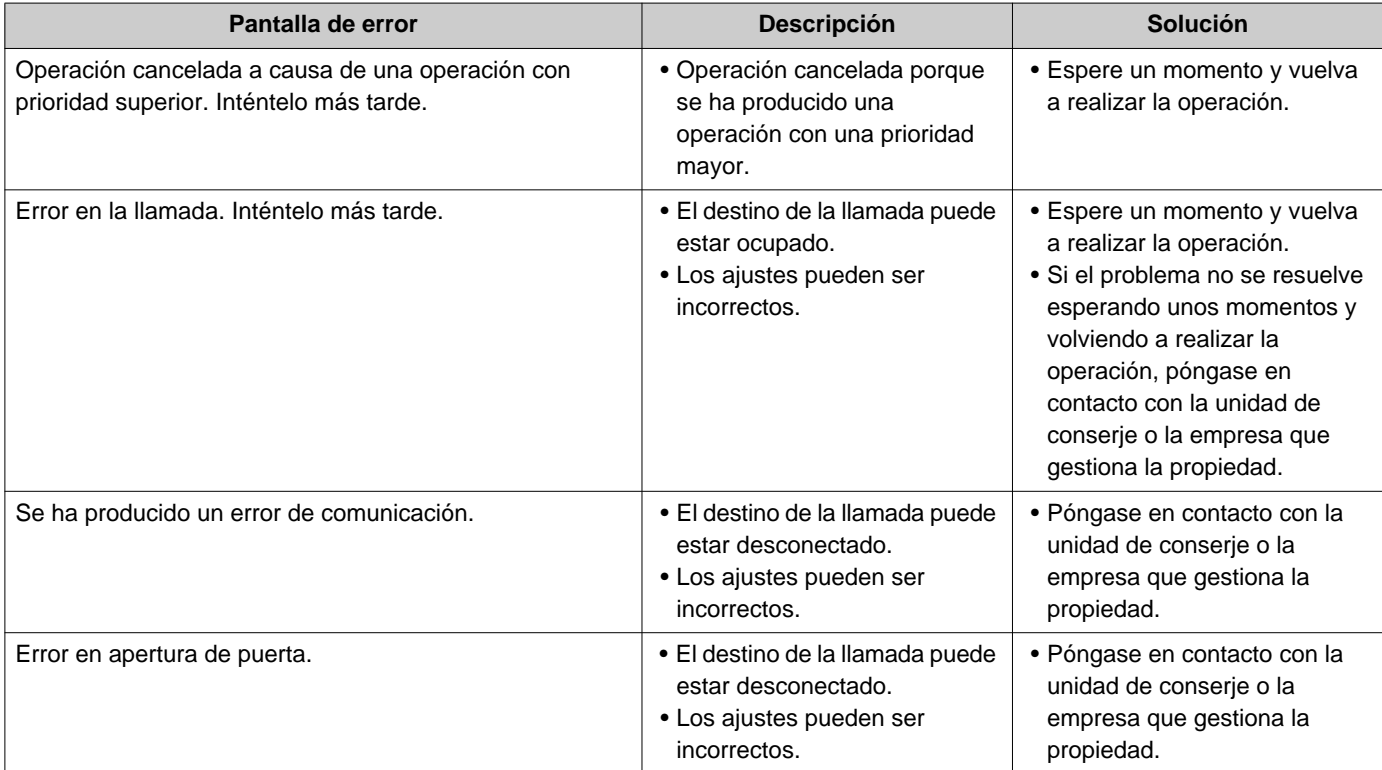

## <span id="page-48-1"></span><span id="page-48-0"></span>**Especificaciones**

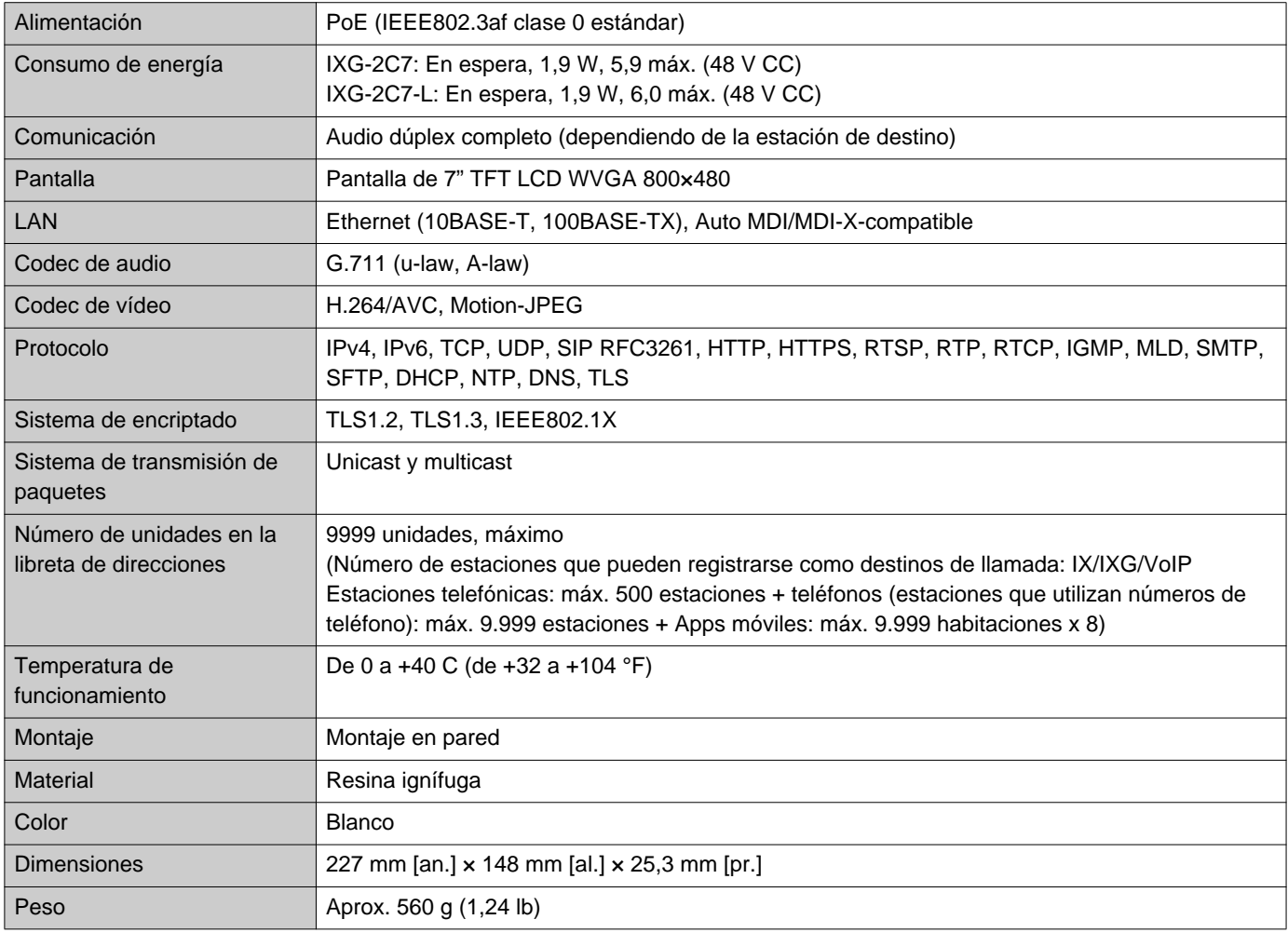

# <span id="page-48-2"></span>**Mantenimiento**

- Limpie la estación cuidadosamente con un paño suave y seco. Para manchas difíciles, humedezca un paño suave con detergente neutro diluido en agua, escúrralo bien y luego limpie la unidad.
- Utilice un paño suave y seco (de limpiar cristales) cuando limpie la pantalla.

#### **Importante** Ţ

• No utilice productos químicos, como el benceno o diluyente de pintura. Podría dañar la superficie de la estación o causar decoloración.

## <span id="page-49-1"></span><span id="page-49-0"></span>**Aviso sobre software**

En este producto se utiliza OSS (software de código abierto).

Para más información referente a OSS, consulte "<https://www.aiphone.co.jp/data/software/source/gpl/download/ixg/>." Además, el código fuente está disponible.

# <span id="page-50-1"></span><span id="page-50-0"></span>**NORMAS**

### FCC

Este dispositivo cumple con la parte 15 de las normas FCC. El funcionamiento está sujeto a estas dos condiciones: (1) Este dispositivo no debe causar una interferencia perjudicial y (2) este dispositivo debe aceptar cualquier interferencia recibida, incluyendo una interferencia que puede causar un funcionamiento no deseado. PRECAUCIÓN DE LA FCC

Los cambios o modificaciones no autorizados explícitamente por la parte responsable del cumplimiento podrían dejar al usuario sin autorización para usar el equipo.

OBSERVACIÓN: Se ha comprobado que este equipo cumple con los límites para un dispositivo digital de clase B digital, en virtud de la parte 15 de las normas FCC. Estos límites están diseñados para ofrecer una protección razonable frente a una interferencia dañina en una instalación residencial. Este equipo genera, utiliza y puede radiar energía de radiofrecuencia y, si no se instala ni se usa de acuerdo con las instrucciones, puede causar una interferencia dañina a las comunicaciones de radio. Sin embargo, no hay garantía de que la interferencia no tenga lugar en una instalación particular. Si este equipo causa una interferencia dañina a la recepción de radio o televisión, que puede determinarse encendiendo y apagando el equipo, se anima al usuario a intentar corregir la interferencia mediante una o más de las siguientes medidas:

- Reoriente o traslade la antena receptora.
- Incrementa la separación entre el equipo y el receptor.
- Conecte el equipo a una a salida en un circuito diferente al que está conectado el receptor.
- Consulte al distribuidor o a un técnico de radio/TV con experiencia para obtener ayuda.

### **Declaración de conformidad del proveedor Información de cumplimiento f47CFR §2.1077**

### **Identificador único:**

Nombre comercial: AIPHONE Modelo: IXG-2C7, IXG-2C7-L

**Parte responsable – Información de contacto de EE. UU.**

Nombre de la empresa: AIPHONE CORPORATION Ubicación de la oficina: 6670 185th Ave NE, Redmond, WA, 98052, ESTADOS UNIDOS Número de teléfono: (800) 692-0200 Dirección de correo electrónico: tech@aiphone.com Sitio web:<https://www.aiphone.com/home>

### **Declaración de conformidad FCC**

Este dispositivo cumple con la parte 15 de las normas FCC. El funcionamiento está sujeto a estas dos condiciones: (1) Este dispositivo no debe causar una interferencia perjudicial y (2) este dispositivo debe aceptar cualquier interferencia recibida, incluyendo una interferencia que puede causar un funcionamiento no deseado.

ISED CAN ICES-003(B) / NMB-003(B)

**WEEE** 

Este símbolo indica que este producto debe desecharse por separado de otros residuos domésticos. Si, bajo su responsabilidad, lo lleva a un punto de recogida designado para el reciclaje de residuos de aparatos de acuerdo con la legislación local sobre eliminación de residuos, ayudará a evitar cualquier impacto negativo sobre el medio ambiente y la salud humana.

# <span id="page-52-0"></span>**GARANTÍA**

Aiphone garantiza que sus productos están libres de defectos de material y mano de obra, en uso y servicio normal, por un período de 2 años después de la entrega final al último usuario y reparará sin costo, o reemplazará sin cargo, si llegara a resultar defectuoso, mediante una inspección que determine que efectivamente está con defecto y en garantía. Aiphone se reserva para sí la facultad única de tomar la decisión final para juzgar si existe una falla en materiales y/o mano de obra, y si el producto está o no cubierto por la garantía. Esta garantía no se aplicará a ningún producto Aiphone que haya sido sometido a maltrato, negligencia, accidente, sobrecarga de energía o que haya sido usado de manera diferente a las instrucciones proporcionadas, o bien por los equipos que hayan sido reparados o alterados fuera de fábrica. Esta garantía no cubre baterías o daños causados por baterías usadas en conjunto con el equipo. La garantía cubre solo las reparaciones efectuadas en la mesa de trabajo y cualquier reparación debe ser efectuada en el taller o lugar designado por escrito por Aiphone. Esta garantía se limita a las especificaciones estándar indicadas en el manual de funcionamiento. Esta garantía no cubre ninguna función adicional de un producto de terceros que haya sido añadido por los usuarios o proveedores. Tenga en cuenta que los daños u otros problemas causados por un fallo de funcionamiento o por la interconexión con los productos de Aiphone tampoco están cubiertos por la garantía. Aiphone no se responsabilizará por costos incurridos en cualquier llamada de servicio al sitio mismo en que se presente el defecto. Aiphone no indemnizará por ninguna pérdida o daño en que se incurra debido a la avería o falla de sus productos durante su uso, ni por ningún inconveniente o pérdida que se produzca como consecuencia.

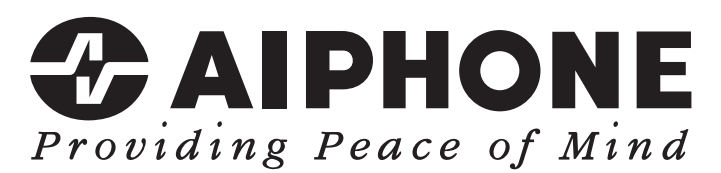

https://www.aiphone.net/

Fecha de emisión: Mayo 2024 Ⓒ 0524 UQ 66259 AIPHONE CO., LTD., NAGOYA, JAPAN